# **Roland Digital Piano F-140R**

Руководство пользователя

Наличие функции **Bluetooth**

В зависимости от страны поставки, функция **Bluetooth** в инструменте может отсутствовать. присутствует:

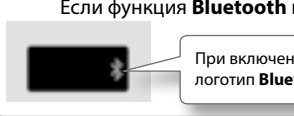

нии питания мига<mark>ет</mark> логотип **Bluetooth**.

## Содержание

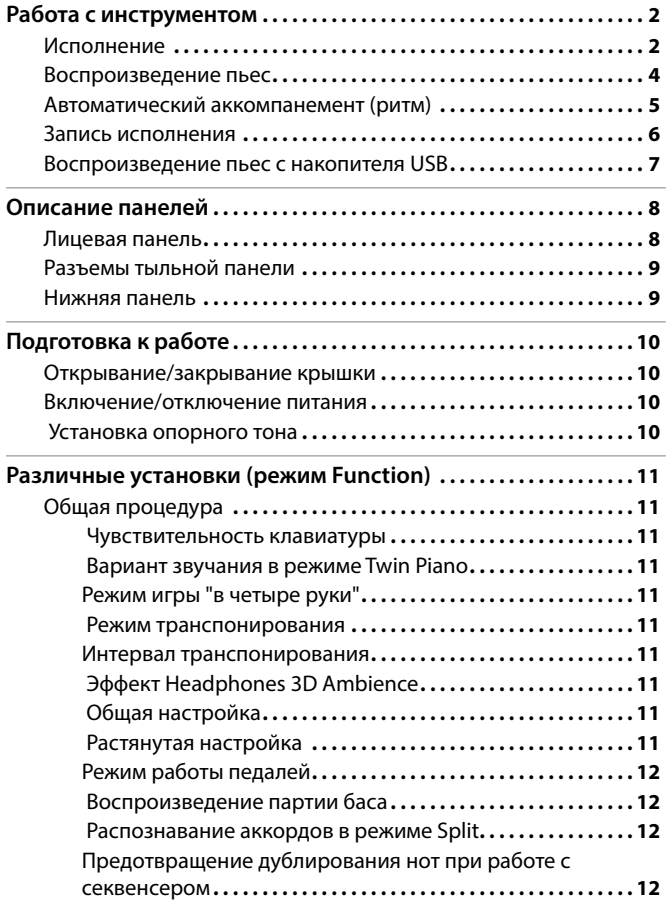

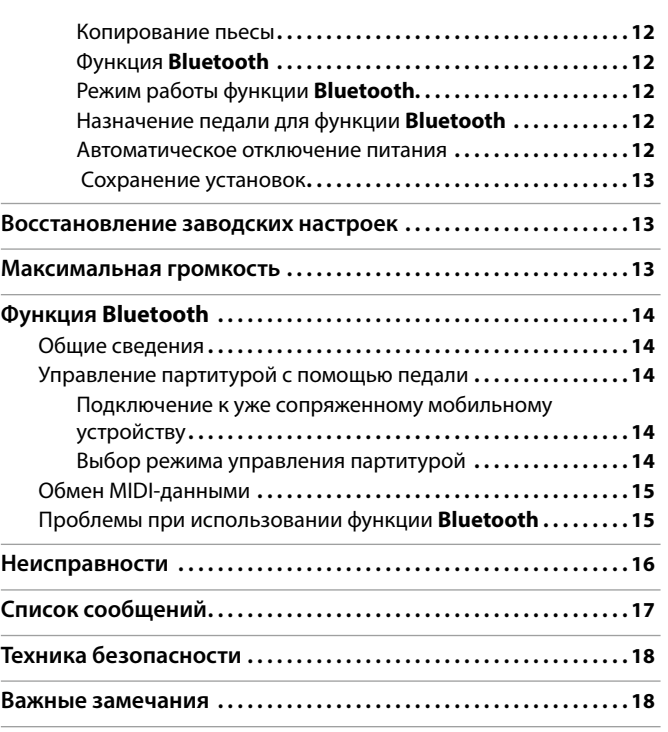

## Технические характеристики Roland F-140R: цифровое фортепиано

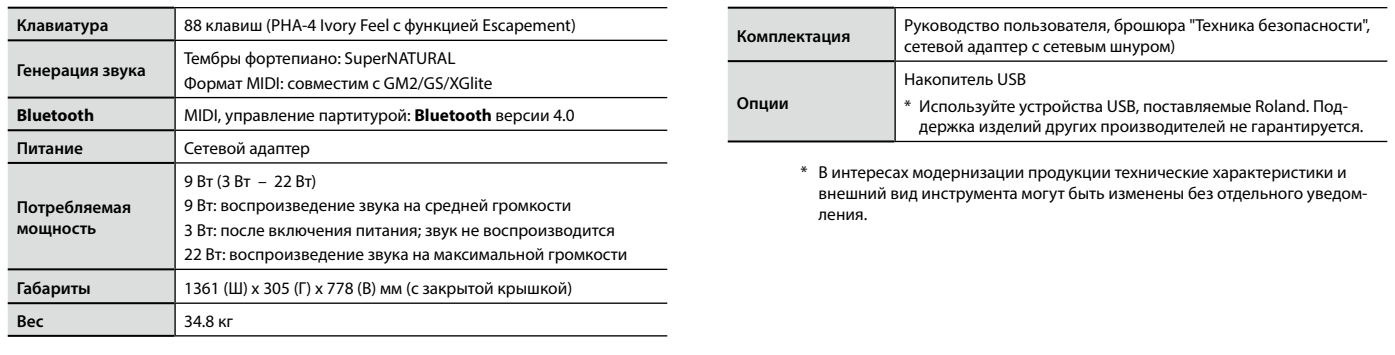

Прежде чем приступить к работе, внимательно ознакомьтесь с информацией, приведенной в разделах "Техника безопасности" и "Важные замечания". Там содержатся важные сведения, касающиеся правильной эксплуатации устройства. Для того чтобы максимально эффективно использовать все функциональные возможности прибора, внимательно прочтите данное руководство целиком. Сохраните руководство, оно может пригодиться в дальнейшем.

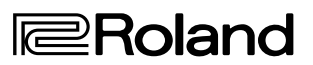

## Работа с инструментом

## Исполнение

#### Выбор тембров (кнопки [Piano]/[Other])

В инструменте имеются как звуки (тембры) рояля, так и других инструментов. Настройки выбранного тембра можно откорректировать.

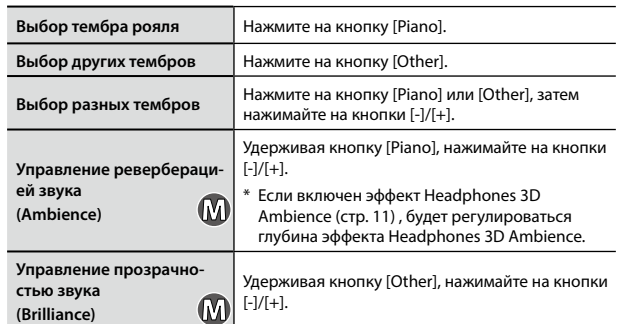

#### **Кнопка [Piano]**

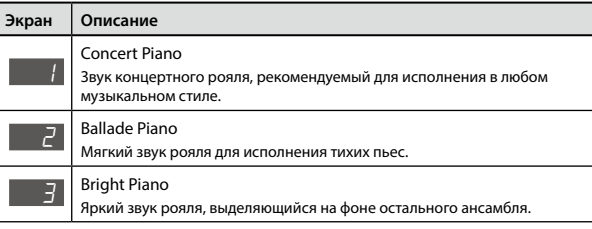

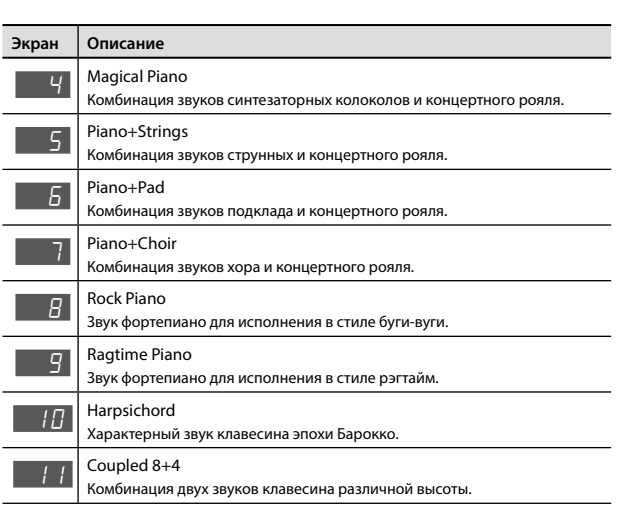

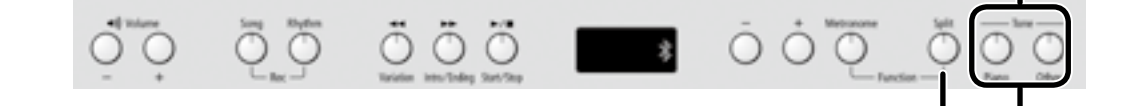

### Режим разделения клавиатуры (кнопка [Split])

Исполнение на клавиатуре, разделенной на левую и правую части, называется игрой в режиме "Split". Нота, которая делит клавиатуру на две части, называется точкой раздела ("Split Point")."

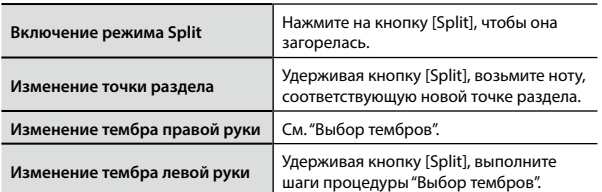

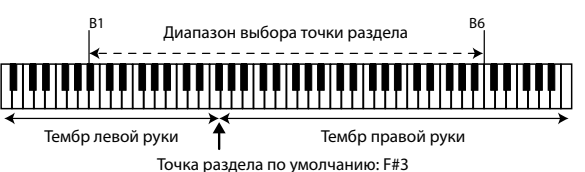

\* Точка раздела является самой высокой нотой тембра левой руки.

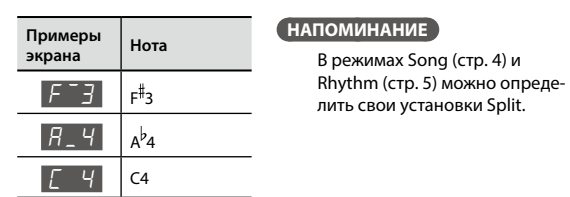

#### Комбинация двух тембров (режим Dual)

С помощью одной клавиши можно воспроизводить два тембра одновременно. Этот режим называется "Dual".

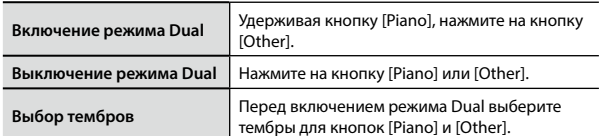

- **1. Нажмите на кнопку [Piano] и кнопками [-]/[+] выберите тембр.**
- **2. Нажмите на кнопку [Other] и кнопками [-]/[+] выберите тембр.**
- **3. Удерживая кнопку [Piano], нажмите на кнопку [Other], чтобы включить режим Dual.**

Тембры 1 и 2 будут воспроизводиться одновременно. Чтобы отключить режим Dual, нажмите на кнопку[Piano] или [Other].

#### Транспонирование (Transpose)

Функция Transpose транспонирует клавиатуру с шагом в полутон. Она облегчает исполнение пьес, написанных в "неудобных" тональностях. См. "Интервал транспонирования" (стр. 11).

#### Использование метронома (кнопка [Metronome])

Предусмотрена возможность исполнения под метроном с регулировкой его темпа и размера.

При воспроизведении пьесы метроном звучит с соответствующими ей темпом и размером.

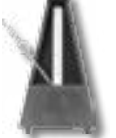

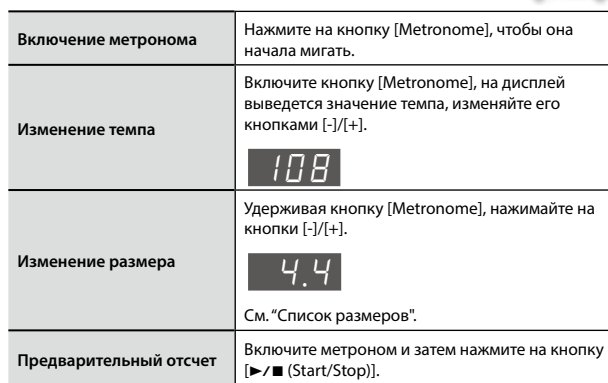

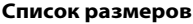

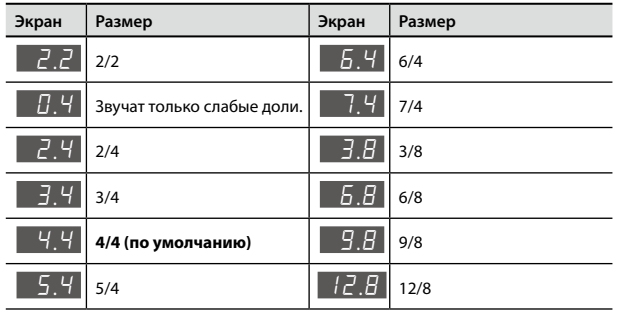

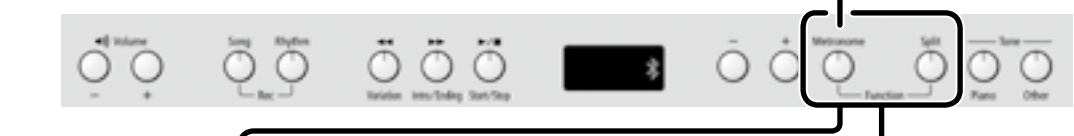

 $\omega$ 

#### Выбор чувствительности клавиатуры (Key Touch)

Предусмотрена возможность выбора чувствительности (жесткости) клавиатуры, чтобы адаптировать ее под конкретного исполнителя.

- **1. Удерживая кнопку [Metronome], нажмите на кнопку [Split].**
- **2.** Кнопками [-]/[+] выберите " $F$  [] |" и нажмите на кнопку  $[\triangleright$ / $\blacksquare$ ].
- **3. Кнопками [-]/[+] измените установку.**

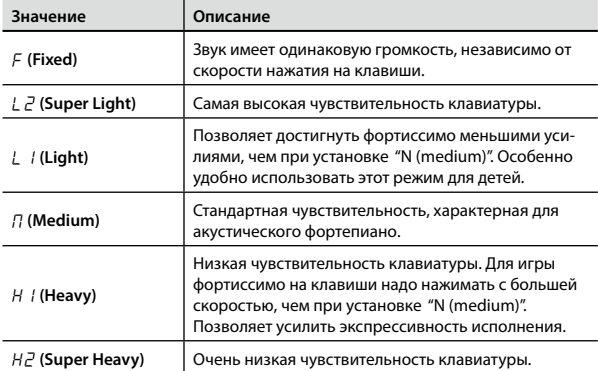

**4. Удерживая кнопку [Metronome], нажмите на кнопку [Split], чтобы выйти из режима Function.**

#### Игра "в четыре руки" (Twin Piano)

Можно разделить клавиатуру на правую и левую секции, чтобы два человека могли одновременно играть в одном и том же высотном диапазоне.

- **1. Удерживая кнопку [Metronome], нажмите на кнопку [Split].**
- **2.** Кнопками [-]/[+] выберите "*F*<sup>0</sup>3" и нажмите на кнопку  $[\triangleright$ / $\blacksquare$ ].
- **3. Выберите установку "**On**".** Будет выбран тембр Concert Piano.
- **4. Удерживая кнопку [Metronome], нажмите на кнопку [Split], чтобы выйти из режима Function.**

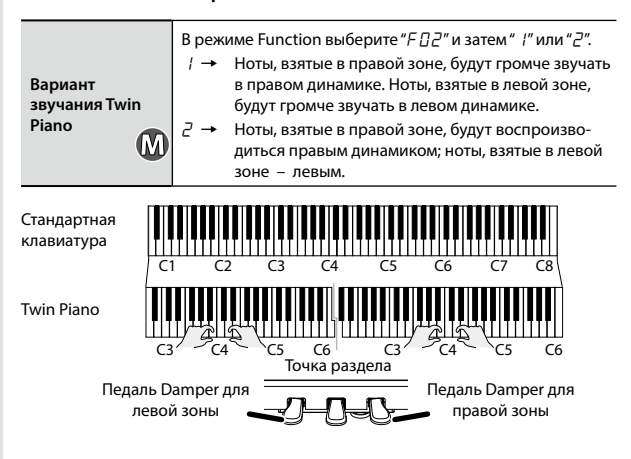

### Воспроизведение пьес

### Режим Song (кнопка [Song])

Нажмите на кнопку [Song] для перехода в режим Song.

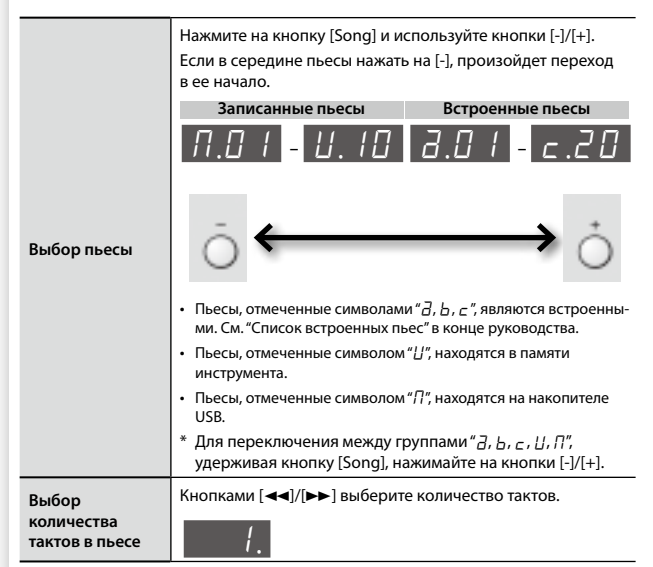

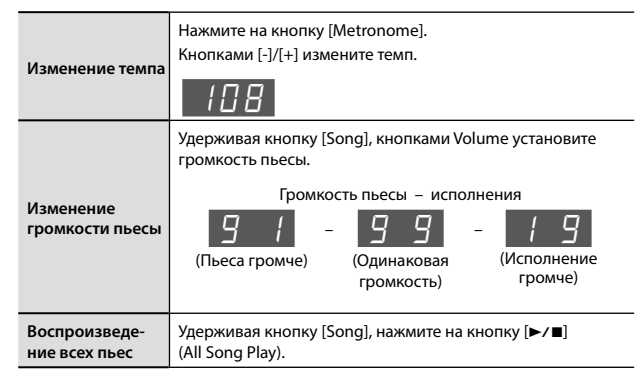

# ŌÕ

#### Кнопки  $[\blacktriangleleft\blacktriangleleft]/[\blacktriangleright\blacktriangleright]/[\blacktriangleright\blacktriangleright]$

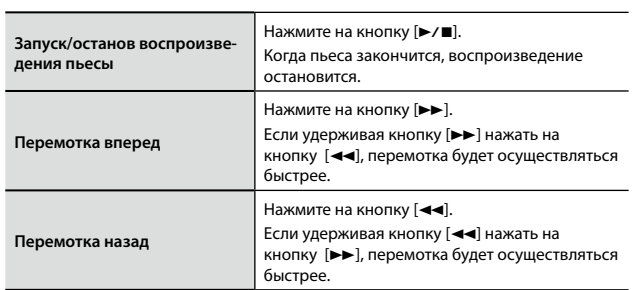

#### **Выбор воспроизводимой партии**

1. Удерживая кнопку [►/■], кнопками [-]/[+] выберите воспро**изводимые партии.**

Последовательно нажимая на кнопки, можно включать/отключать партию аккомпанемента, партию левой или правой руки в целях определения необходимой структуры аранжировки.

**Индикация состояния партий**

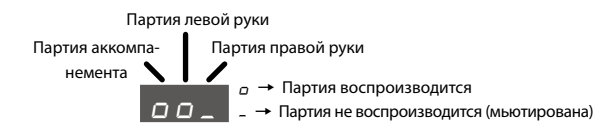

- \* В режиме Twin Piano исполнение в левой секции клавиатуры записывается в партию левой руки, исполнение в правой секции клавиатуры записывается в партию правой руки.
- \* В режиме Split тембр левой руки записывается в партию левой руки, тембр правой руки записывается в партию правой руки.
- \* В режиме Dual, тембр 1 записывается в партию правой руки, тембр 2 записывается в партию аккомпанемента.
- \* Во всех остальных режимах все исполнение записывается в партию правой руки.

### Автоматический аккомпанемент (ритм)

#### Режим Rhythm (кнопка [Rhythm])

Нажмите на кнопку [Rhythm] для перехода в режим Rhythm. Включится функция Split.

При воспроизведении ритма партия левой руки не звучит, поскольку эта секция используется для распознавания аккордов.

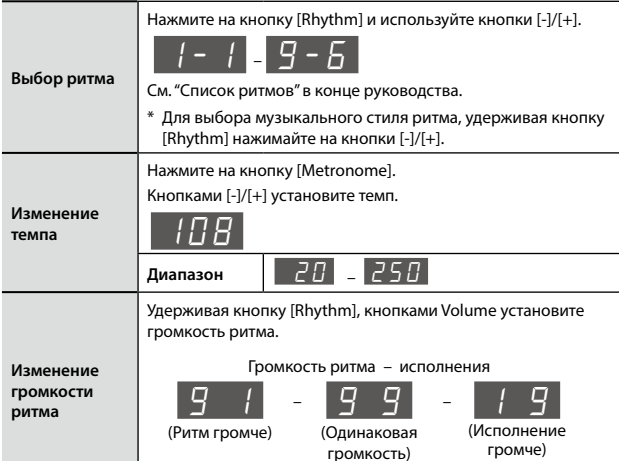

#### **Функция ритма**

Инструмент содержит множество ритмов для разных музыкальных стилей, например джаз или рок. Кроме партии ударных, ритм содержит партии аккомпанирующих инструментов, таких как бас, рояль, гитара и струнные.

К ритму можно добавить вступление и коду, а также вставить сбивки. Это позволит создать выразительную аранжировку.

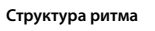

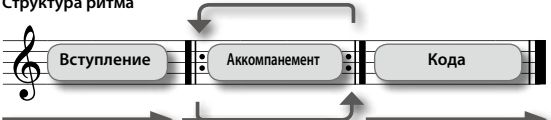

Доступны два типа ритма: исходные паттерны аккомпанемента и паттерны вариаций, отличающиеся от исходных.

Обычно в начале пьесы используются более спокойные исходные паттерны, а по мере развития пьесы — паттерны вариаций.

#### **Способы взятия аккордов**

При взятии на клавиатуре аккорда на его основе генерируется ритм. При взятии нот, отмеченных " " на рисунке, . ,<br>идентифицируется гармония "С".

Не обязательно брать все входящие в аккорд ноты, доступно использование упрощенной аппликатуры. При взятии нот, отмеченных "★" на рисунке, иденти-<br>фицируется гармония "C".  $\mu_{\rm{max}}$   $\mu_{\rm{max}}$   $\mu_{\rm{max}}$ 

См. стр. 12 и "Список распознаваемых аккордов" в конце руководства.

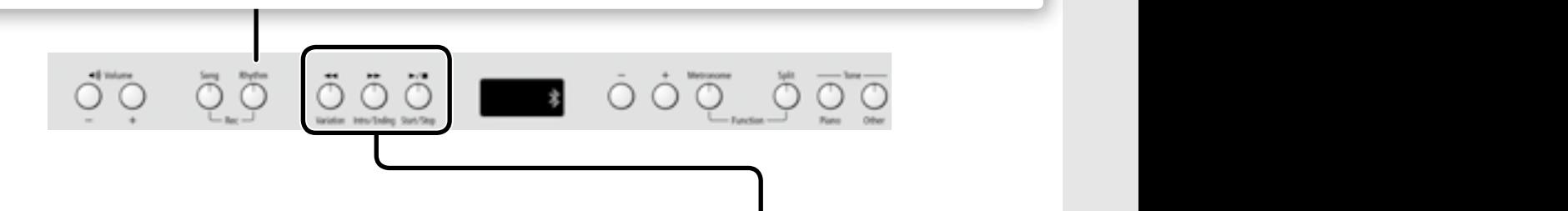

#### Кнопки [<< (Variation)]/[>>(Intro/Ending)]/[>/■(Start/Stop)]

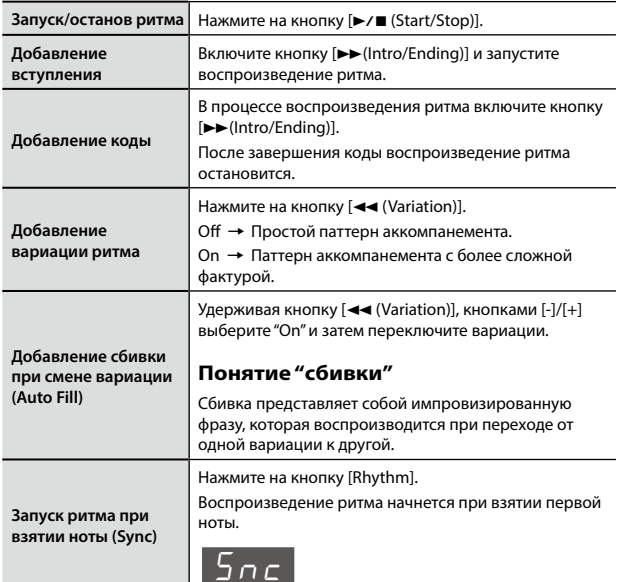

**Воспроизведение только ударных или другой выбранной партии**

Cdim C#dim Ddim E dim Edim Fdim 1. Удерживая кнопку [►/■ (Start/Stop)], кнопками [-]/[+] выбе**рите нужное значение установки мьютирования.**

Последовательно нажимая на кнопки, можно включать/отключать партии ударных, баса и остальных инструментов в целях определения необходимой структуры аккомпанемента.

**Индикация состояния партий ритма**

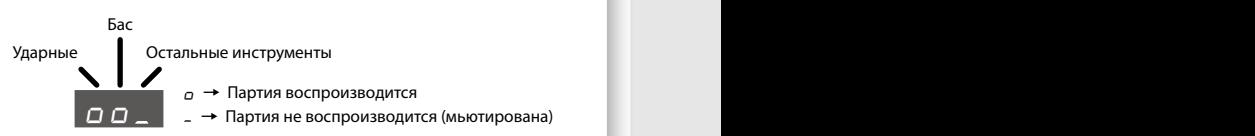

#### **ЗАМЕЧАНИЕ**

Csus4 C#sus4 Dsus4 E sus4 Esus4 Fsus4 Для некоторых ритмов в партии баса могут звучать другие инструменты.

C C# D E E F

C7sus4 C#7sus4 D7sus4 E 7sus4 E7sus4 F7sus4

CmM7 C#mM7 DmM7 E mM7 EmM7 FmM7

 $-$ 

#### Запись исполнения

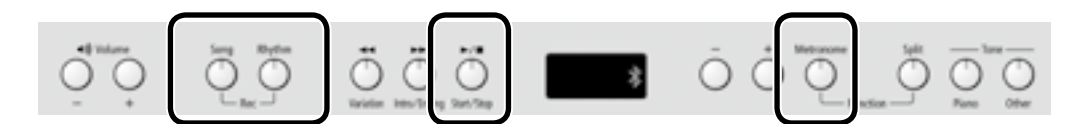

Доступна запись исполнения, включая аккомпанемент.

Можно прослушать сделанную запись, чтобы оценить качество исполнения, а также играть на инструменте под ранее записанный аккомпанемент.

#### **Подготовка к записи**

- **1. Выберите тембр для исполнения на клавиатуре (стр. 2).**
- **2. При необходимости включите метроном.** Нажмите на кнопку [Metronome].

Включив метроном, определите темп и размер пьесы (стр. 3).

#### **Для воспроизведения ритма**

**3. Для воспроизведения ритма [Rhythm].** Выберите ритм и определите его темп (стр. 5).

**Если ритм воспроизводить не нужно**

...............................

**3. Нажмите на кнопку [Song], чтобы она загорелась.**

#### **Вход в режим готовности к записи**

**4. Удерживая кнопку [Song], нажмите на кнопку [Rhythm].** Кнопки [Song] и [Rhythm] загорятся; инструмент перейдет в режим готовности к записи.

#### **НАПОМИНАНИЕ**

Для отмены записи (то есть выхода из режима готовности к записи), удерживая кнопку [Song], нажмите на кнопку [Rhythm].

#### **Запуск записи**

#### **5.** Нажмите на кнопку [►/■].

После двух тактов отсчета начнется запись.

На дисплей сначала выведется "-2", затем "-1".

#### **НАПОМИНАНИЕ**

Если начать играть, когда инструмент находится в режиме готовности к записи, она начинается сразу без отсчета.

#### **Останов записи**

#### **6.** Нажмите на кнопку [►/■].

Если по окончании записи нажать на кнопку [>/■], записанная пьеса начнет воспроизводиться.

#### **Выбор номера пьесы для сохранения**

**7. Кнопками [-]/[+] выберите номер, под которым необходимо сохранить пьесу, и нажмите на кнопку [Metronome].**  $U$  (User)  $U \cdot U - U \cdot U$ 

 $\Pi$  (USB)  $\Pi \Pi$  1 –  $\Pi$ .99

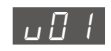

- v01 **Не содержащая данных пьеса (пустая)** • Номер пьесы начинается с буквы "v" (память User)
	- Номер пьесы начинается с буквы " $n$ " (память USB)
	- • Точка отсутствует

## **ПЬЕСА С ЗАПИСАННЫМИ ДАННЫМИ**

- $\bullet~$  Номер пьесы начинается с буквы " $\mathit{L}''$  (память User)
- $\cdot$  Номер пьесы начинается с буквы " $\eta$ " (память USB)
- • Отображается точка

#### **НАПОМИНАНИЕ**

Для отказа от сохранения, удерживая кнопку [Song], нажмите на кнопку [Rhythm].

#### **ЗАМЕЧАНИЕ**

**Если выбрать пьесу, содержащую данные (номер которой начинается с заглавной буквы "**U**" или "**N**") и произвести запись, ранее записанные данные будут утеряны.**

\* В процессе сохранения пьесы в течение нескольких секунд на дисплей выводится вращающийся символ "<sub>0</sub>". При этом не от**ключайте питание инструмента, чтобы не утерять результаты записи.**

### Стирание записанной пьесы

Стереть пьесу можно, записав в нее пустую пьесу, как описано ниже.

- **1. Нажмите на кнопку [Song].**
- **2. Удерживая кнопку [Song], нажмите на кнопку [Rhythm].**
- **3. Нажмите на кнопку [**s**] и после 2 тактов отсчета нажмите на кнопку [**s**], не начиная играть на клавиатуре.**
- **4. Выберите номер, соответствующий стираемой пьесе, и нажмите на кнопку [Metronome].**

Будет записана пьеса, не содержащая нот; пьеса под выбранным номером будет стерта.

### Воспроизведение пьес с накопителя USB

#### **Подключение накопителя USB**

#### **ЗАМЕЧАНИЕ**

- Если на накопителе USB находится большое количество файлов пьес, чтение данных может занять некоторое время.
- В именах файлов используйте только однобайтные алфавитно-цифровые символы.
- **1. С помощью компьютера скопируйте файлы пьес на накопитель USB (опциональный).**

Инструмент распознает на накопителе USB файлы форматов SMF и WAV.

### **Поддерживаемые форматы**

..................................

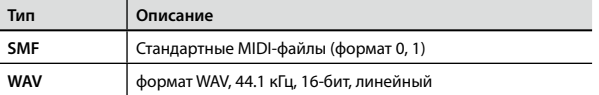

**2. Подключите накопитель USB к порту USB MEMORY инструмента.**

#### **Воспроизведение пьес**

- **1. Нажмите на кнопку [Song].**
- **2. Кнопками [-]/[+] выберите пьесу.**

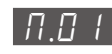

#### **НАПОМИНАНИЕ**

• Для аудиофайла (WAV) после последней цифры отображается точка.

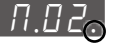

Имена файлов на накопителе USB начинаются с "П". Номера им назначаются автоматически. Если в дальнейшем добавить или удалить файл, они автоматически перенумеруются.

- Имена всех файлов на накопителе USB начинаются с "П".
- Если кнопками [-]/[+] выбрать на дисплее группу файлов, начинающуюся с " $U$ " или " $\vec{d}$ ", будут показаны пьесы, находящиеся в памяти инструмента.
- **3.** Нажмите на кнопку [►/■], чтобы воспроизвести выбранную **пьесу.**

На дисплей выводится номер такта воспроизводящегося файла SMF. Для файла WAV отображается истекшее время воспроизведения.

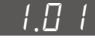

(Пример: прошло 1 минута, 1 секунда)

#### **Ослабление звука в центре стереопанорамы**

Функция Center Cancel позволяет ослабить громкость сигналов в центре стереопанорамы фонограммы.

1. После выбора пьесы, удерживая кнопку [►/■], кнопками **[-]/[+] выберите для этой функции значение "**On**".**

#### **ЗАМЕЧАНИЕ**

Результат воздействия этой функции достаточно непредсказуем, поскольку он сильно зависит от исходного материала.

### Накопитель USB

Приобретенный накопитель USB необходимо отформатировать с помощью инструмента.

#### **ЗАМЕЧАНИЕ**

- • Не вставляйте и не отключайте накопитель USB при включенном питании инструмента, иначе можно повредить данные, находящиеся на нем и в памяти инструмента.
- • Аккуратно вставляйте накопитель USB в порт до упора.
- • Используйте накопители USB компании Roland. Поддержка изделий других производителей не гарантируется.

#### Форматирование накопителя USB

Используйте следующую процедуру.

#### **ЗАМЕЧАНИЕ**

- Процедура форматирования уничтожает все данные, находящиеся на накопителе USB.
- • Перед использованием приобретенный накопитель USB необходимо отформатировать с помощью инструмента.

#### **2. Подключите накопитель USB к порту USB MEMORY.**

#### **3. Удерживая кнопку [Song], включите питание.** Удерживайте [Song] до тех пор, пока на дисплее не появится " $5\mu$ -". Для отмены нажмите на кнопку [>>].

**4.** Для выполнения форматирования нажмите на кнопку [►/■]. После завершения операции индикаторы всех кнопок загорятся.

**5. Выключите и снова включите питание инструмента.**

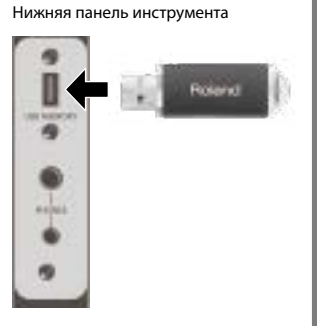

⋒

## Лицевая панель

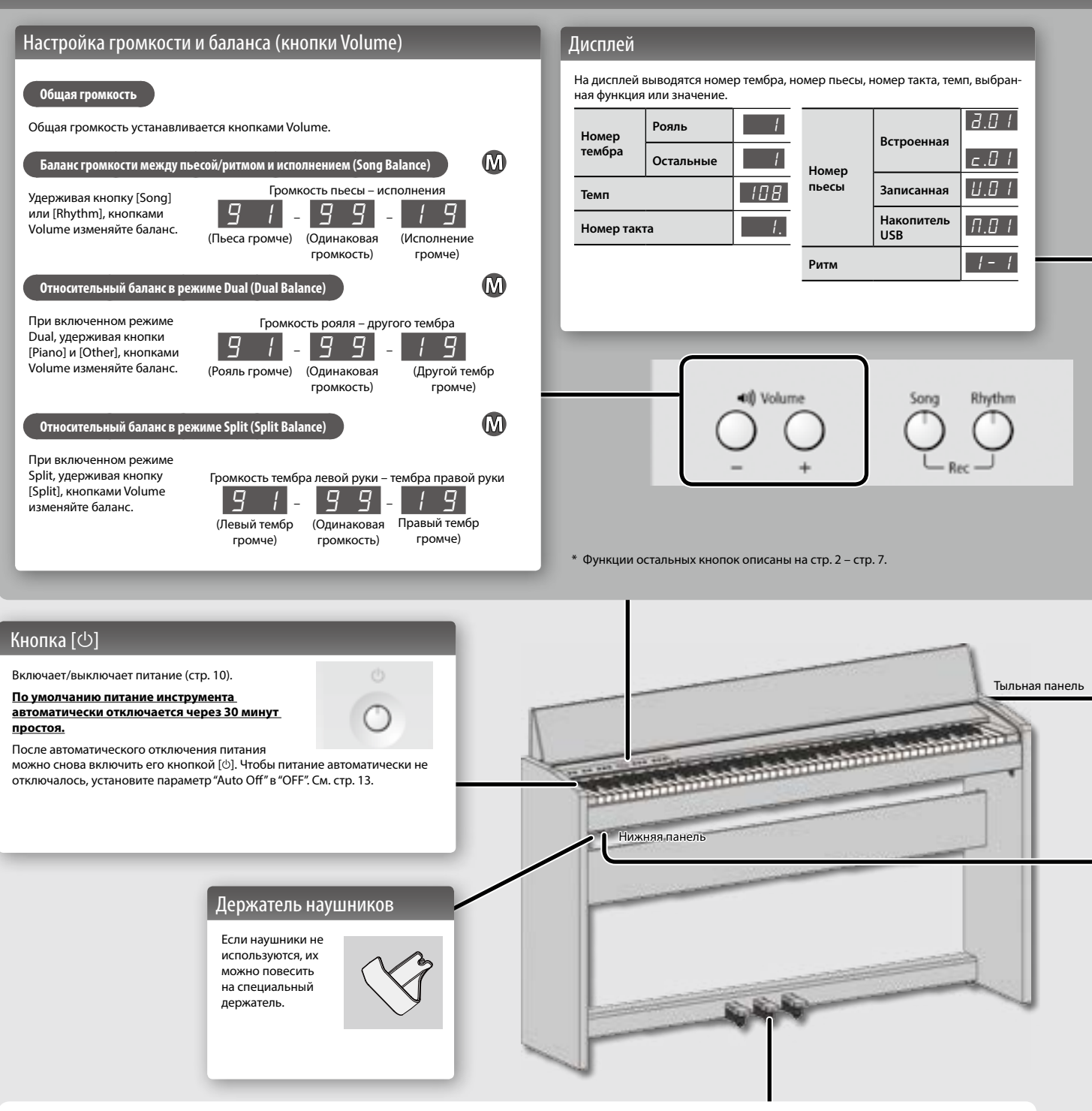

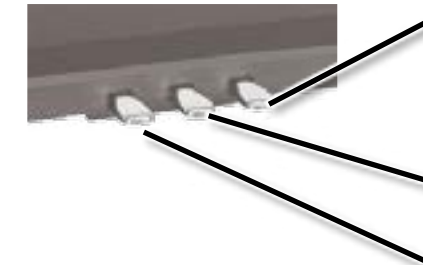

## Педаль Damper

Эта педаль управляет сустейном звука. При нажатии на нее ноты продолжают звучать даже после отпускания клавиш. Продолжительность звучания зависит от глубины нажатия на педаль. На акустическом фортепиано при нажатии демпферной педали отодвигается демпфер, что обеспечивает богатый общий резонанс струн. Инструмент имитирует эту особенность акустического фортепиано.

### Педаль Sostenuto

Продлевает звук только тех нот, которые были взяты до нажатия на эту педаль.

## Педаль Soft

Эта педаль используется для смягчения звука.

При нажатии педали звук приглушается. Это соответствует действию левой педали акустического фортепиано. Мягкость звучания тембра может изменяться в зависимости от глубины нажатия на педаль.

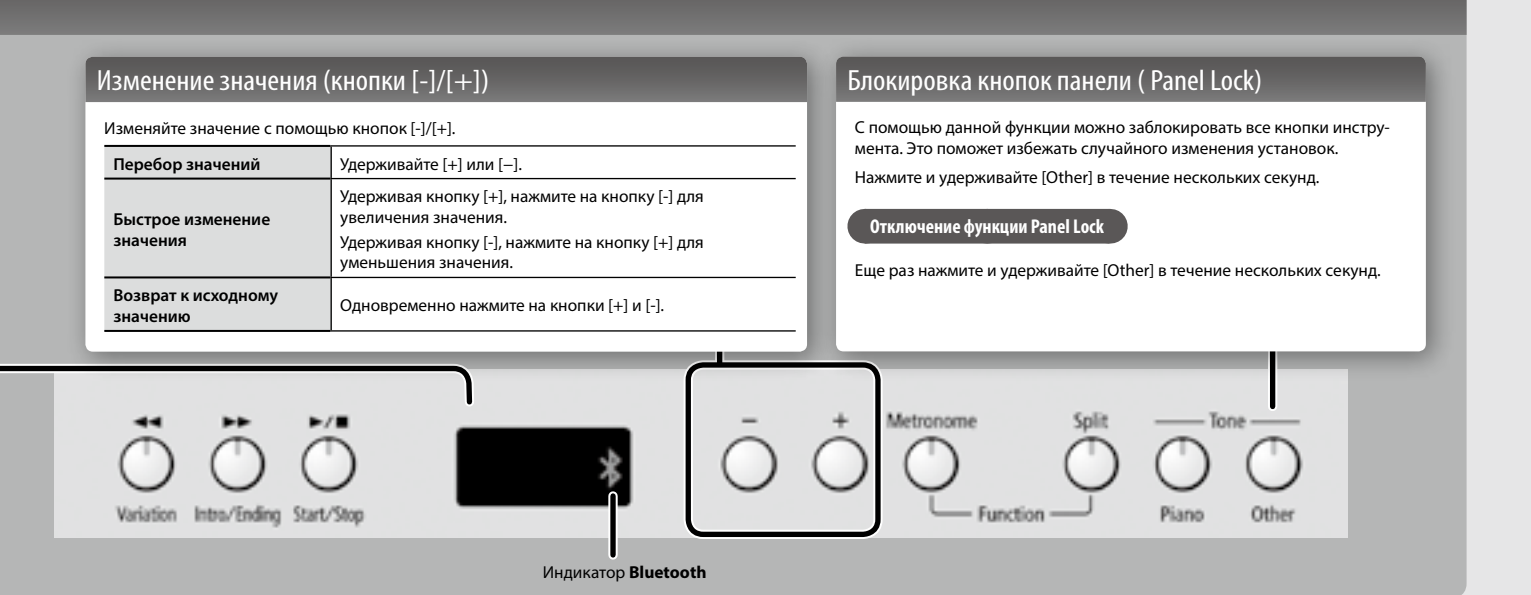

## Разъемы тыльной панели

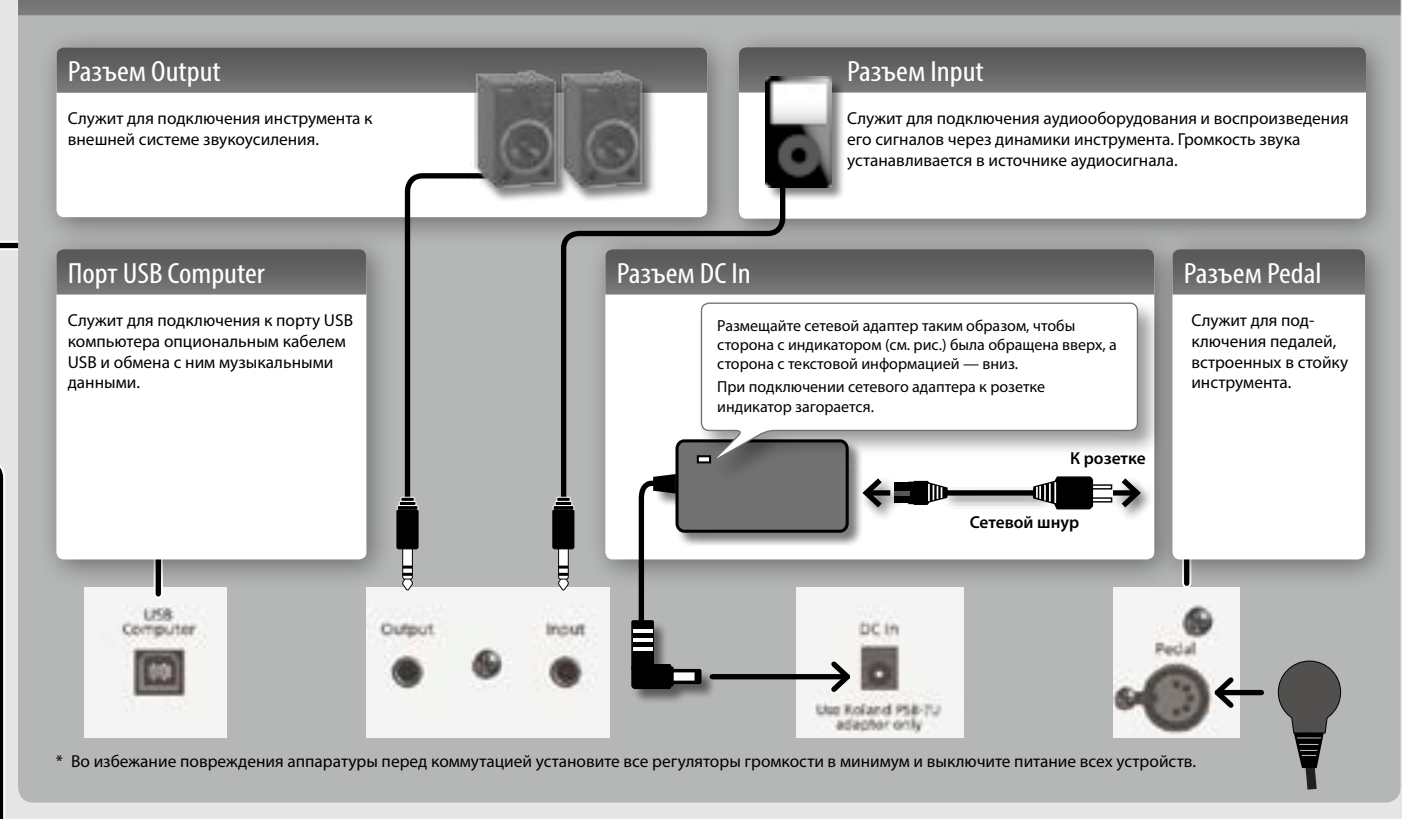

### Нижняя панель

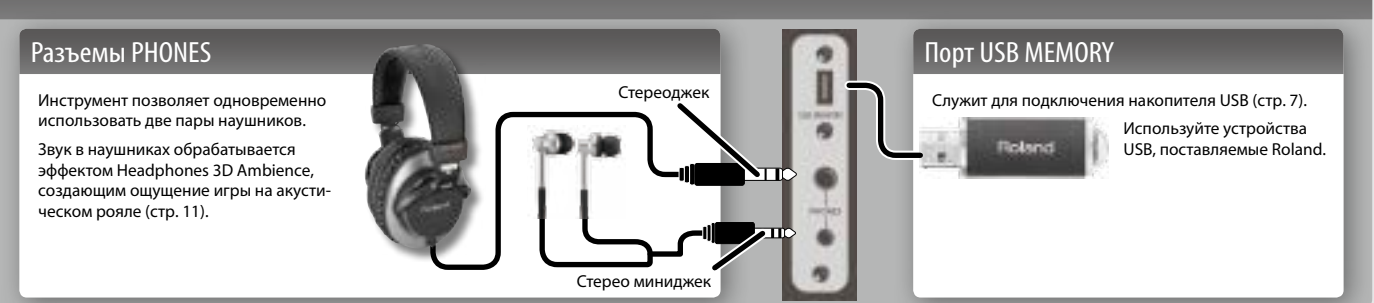

## Подготовка к работе

## Открывание/закрывание крышки

Открывать/закрывать крышку необходимо обеими руками.

#### **Открывание крышки**

**1. Приподняв крышку за край обеими руками, надавите на нее в направлении от себя.**

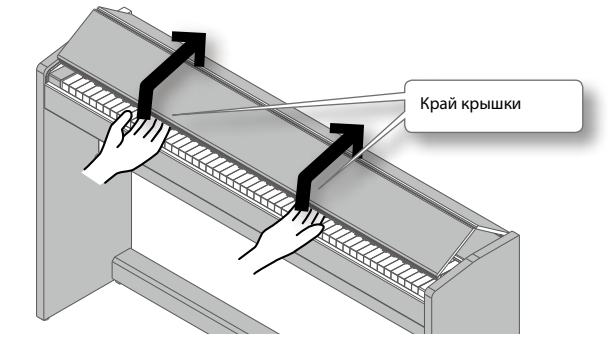

**2. Отодвиньте крышку от себя до упора.**

#### **Закрывание крышки**

**1. Возьмитесь руками за край крышки и опустите ее.**

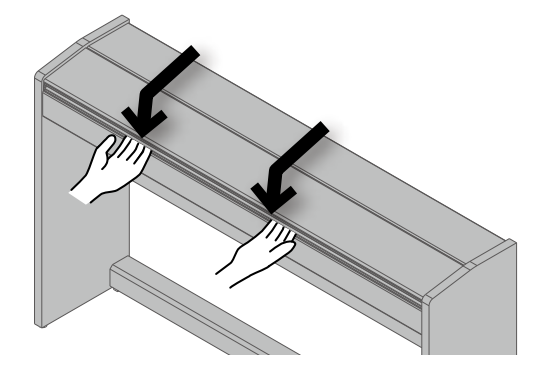

#### **ЗАМЕЧАНИЕ**

- При обращении с крышкой будьте осторожны, не прищемите пальцы. Использование инструмента детьми должно осуществляться под присмотром взрослых.
- Во избежание повреждений всегда закрывайте крышку перед перемещением инструмента.

**Закрывая крышку, не защемите пальцы между складывающимися секциями.**

#### **Закрывая крышку, не надавливайте на нее сверху, чтобы не защемить пальцы между складывающимися секциями.**

Открывая крышку, будьте аккуратны, чтобы не опрокинуть инструмент. Беритесь только за край крышки.

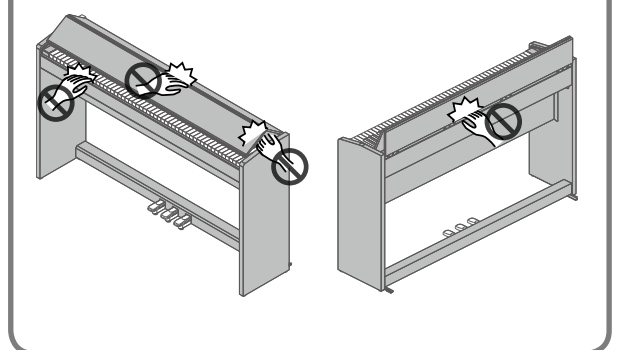

### Включение/отключение питания

Завершив коммутацию (стр. 9), включите питание оборудования в описанной ниже последовательности. Нарушение очередности включения может привести к неисправностям и/или повреждению динамиков и других устройств.

#### **Включение питания**

**1. Включите питание кнопкой [**L**].**

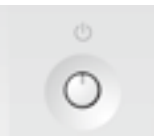

Спустя небольшой промежуток времени инструмент войдет в рабочий режим.

- Данный инструмент оборудован схемой защиты, поэтому вход в рабочий режим осуществляется с задержкой в несколько секунд.
- \* Перед включением питания всегда устанавливайте громкость в минимум. Однако, даже при этом в момент включения питания может быть слышен небольшой призвук, что не является признаком неисправности.
- **2. Кнопками Volume установите нужный уровень громкости.**

Громкость увеличивается при нажатии на Volume [+] и уменьшается при нажатии на Volume [-].

Это воздействует на звук в динамиках или наушниках, если они используются. Установки громкости (для динамиков или наушников) сохраняется автоматически.

#### **НАПОМИНАНИЕ**

Инструмент передает все нюансы динамики исполнения при любых уровнях громкости.

**Отключение питания**

**1. Выключите питание кнопкой [**L**].**

### Установка опорного тона

При игре в ансамбле все инструменты должны быть настроены одинаково.  $\boldsymbol{\Omega}$ Это делается с помощью установки Master Tuning.

- **1. В процедуре "Различные установки (режим Function)" (стр. 11) выберите "**F07**" и нажмите на**  кнопку [►/■].
- **2. Кнопками [-]/[+] установите опорный тон.**

#### **Примеры:**

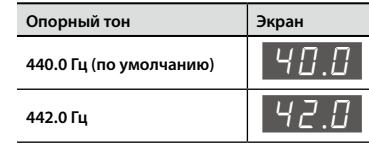

Нажмите на кнопку [►/■] для перехода на предыдущий экран.

- **3. Чтобы сохранить установку, используйте функцию Memory Backup (стр. 11).**
- **4. Удерживая кнопку [Metronome], нажмите на кнопку [Split], чтобы выйти из режима Function.**

## Общая процедура

**1. Удерживая кнопку [Metronome], нажмите на кнопку [Split].**

Инструмент перейдет в режим Function.

- **2. Кнопками [-]/[+] выберите параметр, который тре**буется изменить и нажмите на кнопку [ $\blacktriangleright$ / $\blacksquare$ ], чтобы **открыть экран установок.**
- **3. Кнопками [-]/[+] измените значение параметра.** Нажмите на кнопку [►/■] для перехода на предыдущий экран.
- **4. Удерживая кнопку [Metronome], нажмите на кнопку [Split], чтобы выйти из режима Function.**

## Memory backup

При выключении питания инструмента большинство установок сбрасывается в заводское значение. Однако некоторые из них можно сохранить в память инструмента, чтобы после включения питания снова работать с ними. Установки, отмеченные символом " ", можно сохранить с помощью функции Memory Backup.

**1. В режиме Function выберите "**F1g**" (Memory Backup) и нажмите на кнопку [►/■].** 

## Установки параметров

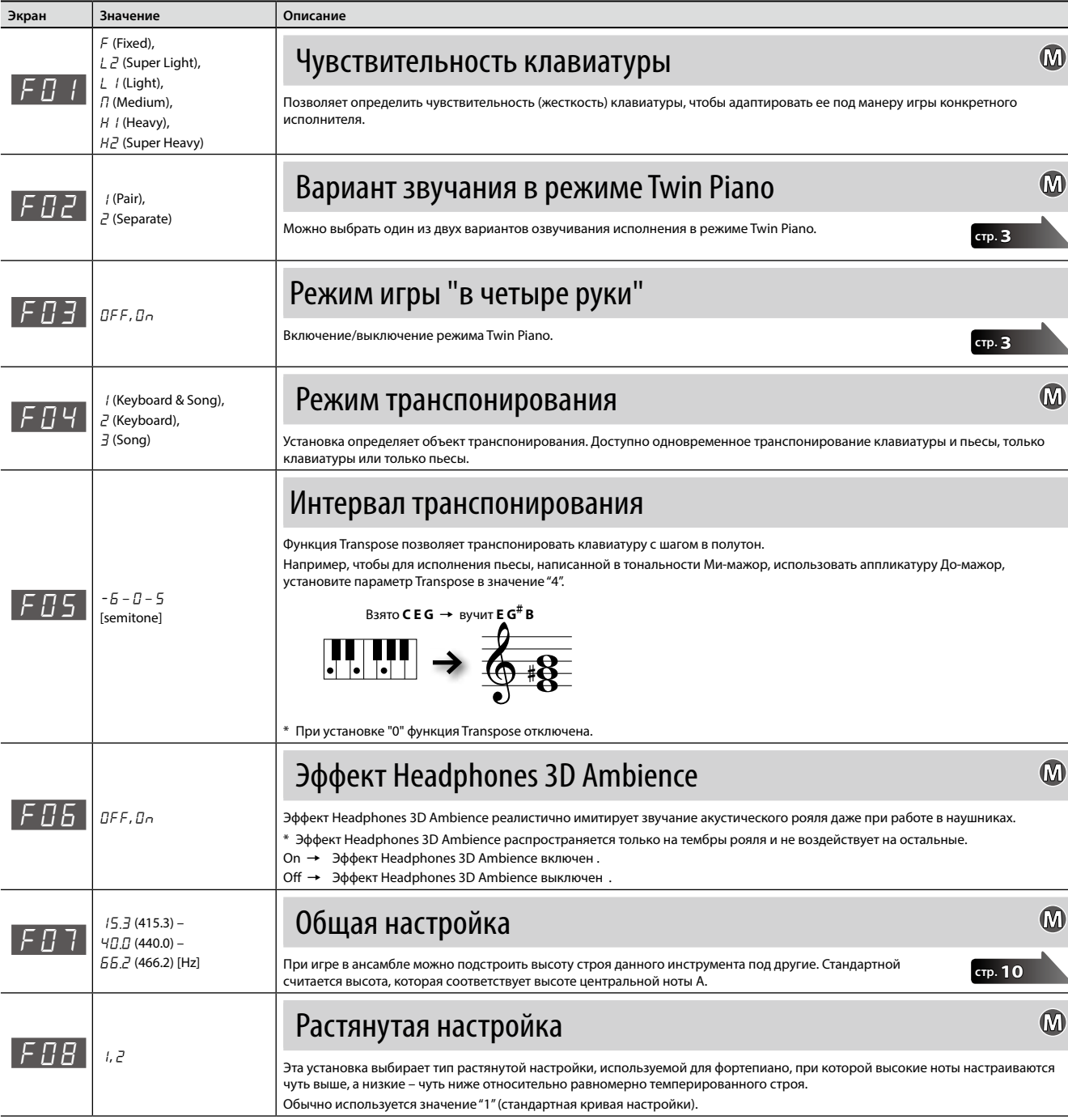

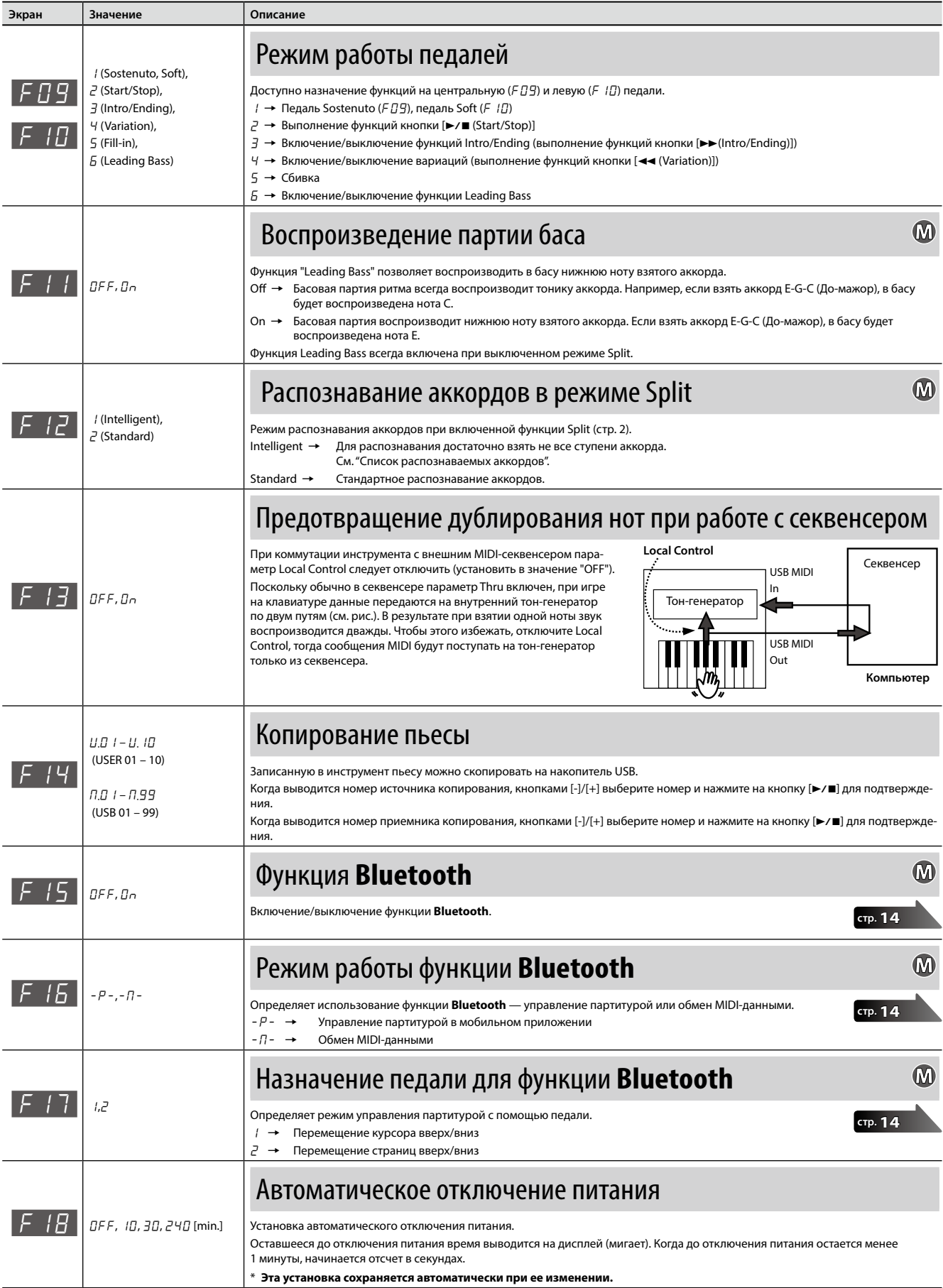

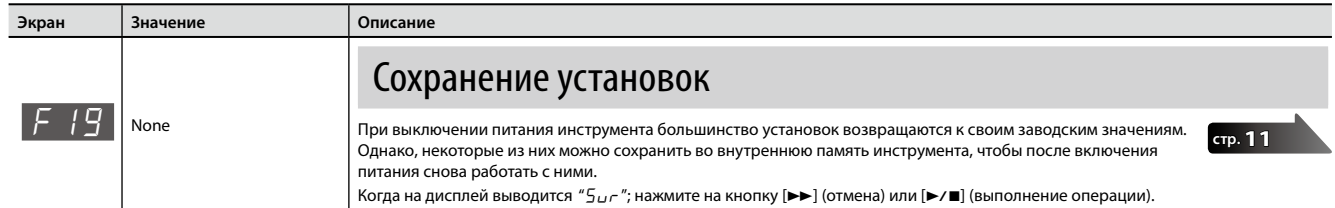

# ° Восстановление заводских настроек

Установки режима Function можно вернуть к заводским значениям. Эта операция называется "Factory Reset".

#### **ЗАМЕЧАНИЕ**

Операция "Factory Reset" стирает все установки, сохраняемые функцией Memory Backup, а также записанные во встроенную память пьесы.

### **1. Удерживая кнопки [Metronome] и [Split], включите питание.**

Дождитесь появления на дисплее сообщения " $5\mu$ -". Для отказа от выполнения операции нажмите на кнопку [ $\blacktriangleright\blacktriangleright$ ].

- **3. Кнопкой [**L**] выключите и снова включите питание.**
- **2.** Для выполнения операции нажмите на кнопку [►/■].

После выполнения операции на дисплей выведется "End".

\* Не выключайте питание до тех пор, пока на дисплее не появится "End".

## ° Максимальная громкость

Установка максимальной громкости позволяет ограничить максимальный уровень громкости инструмента во время работы с ним.

**1. Удерживая кнопки Volume [-] и Volume [+], кнопками [-]/[+] изменяйте значение.**

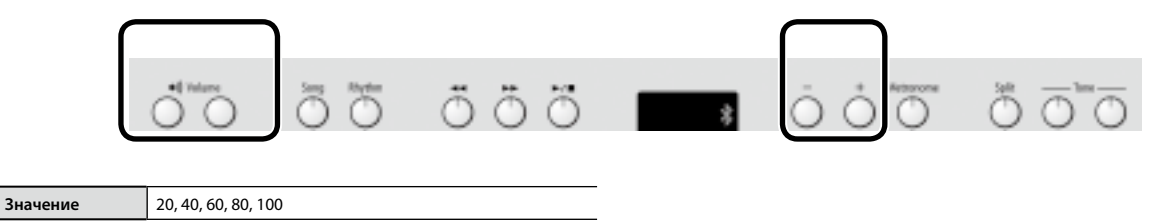

#### **НАПОМИНАНИЕ**

Установка сохраняется автоматически при ее изменении.

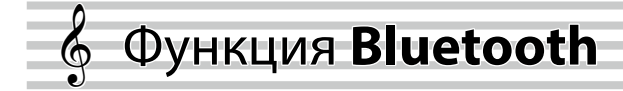

## )бщие сведения

Функция **Bluetooth** поддерживает беспроводную связь между мобильным устройством (смартфоном или планшетом) и данным инструментом, предоставляя доступ к следующим возможностям.

## Управление партитурой

С помощью инструмента можно управлять нотной партитурой в приложении мобильного устройства.

## Обмен MIDI-данными

Прием и передача MIDI-информации между инструментом и мобильным устройством.

## Управление партитурой с помощью педали

С помощью педали инструмента можно "перелистывать" страницы партитуры в нотном приложении мобильного устройства.

**1. Расположите мобильное устройство рядом с инструментом.**

#### **НАПОМИНАНИЕ**

Если используется несколько одинаковых инструментов, включите питание только одного из них (который будет участвовать в сопряжении).

- **2. В режиме Function (кнопки [Metronome] + [Split]) выбе**рите "<sup>F</sup> / 5" и нажмите на кнопку [►/■] (стр. 12).
- **3. Кнопками [-]/[+] выберите "**On**" и нажмите на кнопку**   $[\triangleright$ / $\blacksquare$ ].
- **4.** Выберите " $F$  15" и нажмите на кнопку [ $\blacktriangleright$ / $\blacksquare$ ].
- **5. Кнопками [-]/[+] выберите "**-P-**", и нажмите на кнопку [**s**].**
- **6. Включите функцию Bluetooth в мобильном устройстве.**

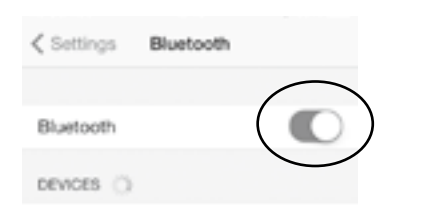

#### **НАПОМИНАНИЕ**

Данный пример приведен для iPhone. См. документацию на конкретное мобильное устройство.

**7. В мобильном устройстве на экране устройств Bluetooth выберите "F-140R".**

После сопряжения имя инструмента ("F-140R") будет добавлено в список "Paired Devices" мобильного устройства.

#### **НАПОМИНАНИЕ**

- • В устройствах iOS (iPhone или iPad) на экран выводится "**Bluetooth** Pairing Request". Нажмите на кнопку [Pair].
- Если на экран мобильного устройства выводится запрос "Pass Key", введите "0000" (четыре нуля).
- **8. Удерживая кнопку [Metronome], нажмите на кнопку [Split], чтобы выйти из режима Function.**

## Если инструмент в мобильном устройстве не отображается

В некоторых случаях, в зависимости от мобильного приложения, инструмент может перестать в нем отображаться (становится недоступным).

Чтобы исправить эту ситуацию при необходимости управления партитурой, удерживая в инструменте кнопку [Metronome], нажмите на кнопку [Piano].

Чтобы в мобильном устройстве инструмент не отображался, еще раз, удерживая кнопку [Metronome], нажмите на кнопку [Piano].

## Подключение к уже сопряженному мобильному устройству

**1. Повторите шаги 1 – 3 и 6 процедуры "Управление партитурой с помощью педали" (стр. 14).**

#### **НАПОМИНАНИЕ**

- • Если с помощью вышеприведенных шагов связь установить не удалось, прикоснитесь к имени модели ("F-140R") на экране **Bluetooth** мобильного устройства.
- Чтобы разорвать связь, установите в инструменте параметр **Bluetooth** "F15" в "OFF" или выключите функцию **Bluetooth** в мобильном устройстве.
- **2. Удерживая кнопку [Metronome], нажмите на кнопку [Split], чтобы выйти из режима Function.**

## Выбор режима управления партитурой

Режим управления партитурой зависит от мобильного приложения и выбирается следующим способом.

- **1. В режиме Function (кнопки [Metronome] + [Split]) выберите "**F17**" и нажмите на кнопку [**s**] (стр. 12).**
- **2. Кнопками [-]/[+] выберите установку и нажмите на**  кнопку [►/■].

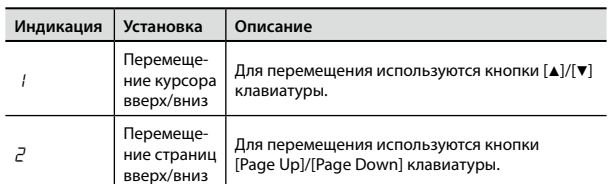

**3. Удерживая кнопку [Metronome], нажмите на кнопку [Split], чтобы выйти из режима Function.**

## Обмен MIDI-данными

Ниже приведены установки для обмена MIDI-сообщениями между инструментом и мобильным устройством.

#### **НАПОМИНАНИЕ**

Функции управления партитурой и обмена MIDI-данными недоступны для одновременного использования.

- **1. Повторите шаги 1 3 процедуры "Управление партитурой с помощью педали" (стр. 14).**
- **2.** Выберите " $F$  / $5$ " и нажмите на кнопку [ $\blacktriangleright$ / $\blacksquare$ ].
- **3. Кнопками [-]/[+] выберите "**-N-**" и нажмите на кнопку [**s**].**

#### **НАПОМИНАНИЕ**

Иногда при включении этой функции связь с мобильным устройством может оказаться недоступной. В этом случае выполните следующие шаги.

- • На экране **Bluetooth** мобильного устройства отмените регистрацию инструмента.
- • Выключите функцию **Bluetooth** в мобильном устройстве и повторно включите ее.
- **4. В мобильном приложении (например, GarageBand) установите связь с инструментом.**

## Проблемы при использовании функции **Bluetooth**

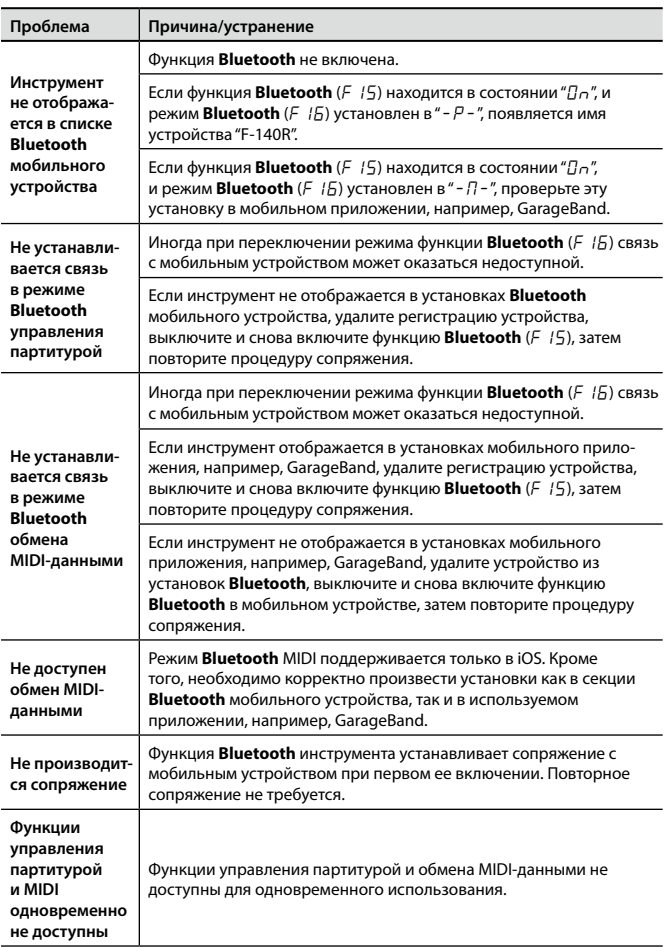

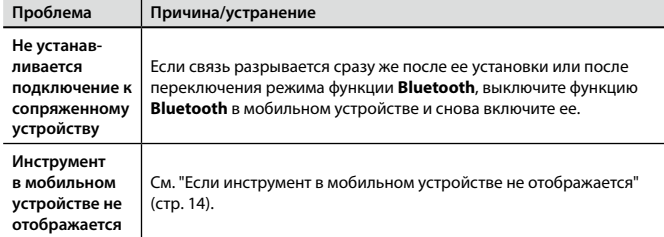

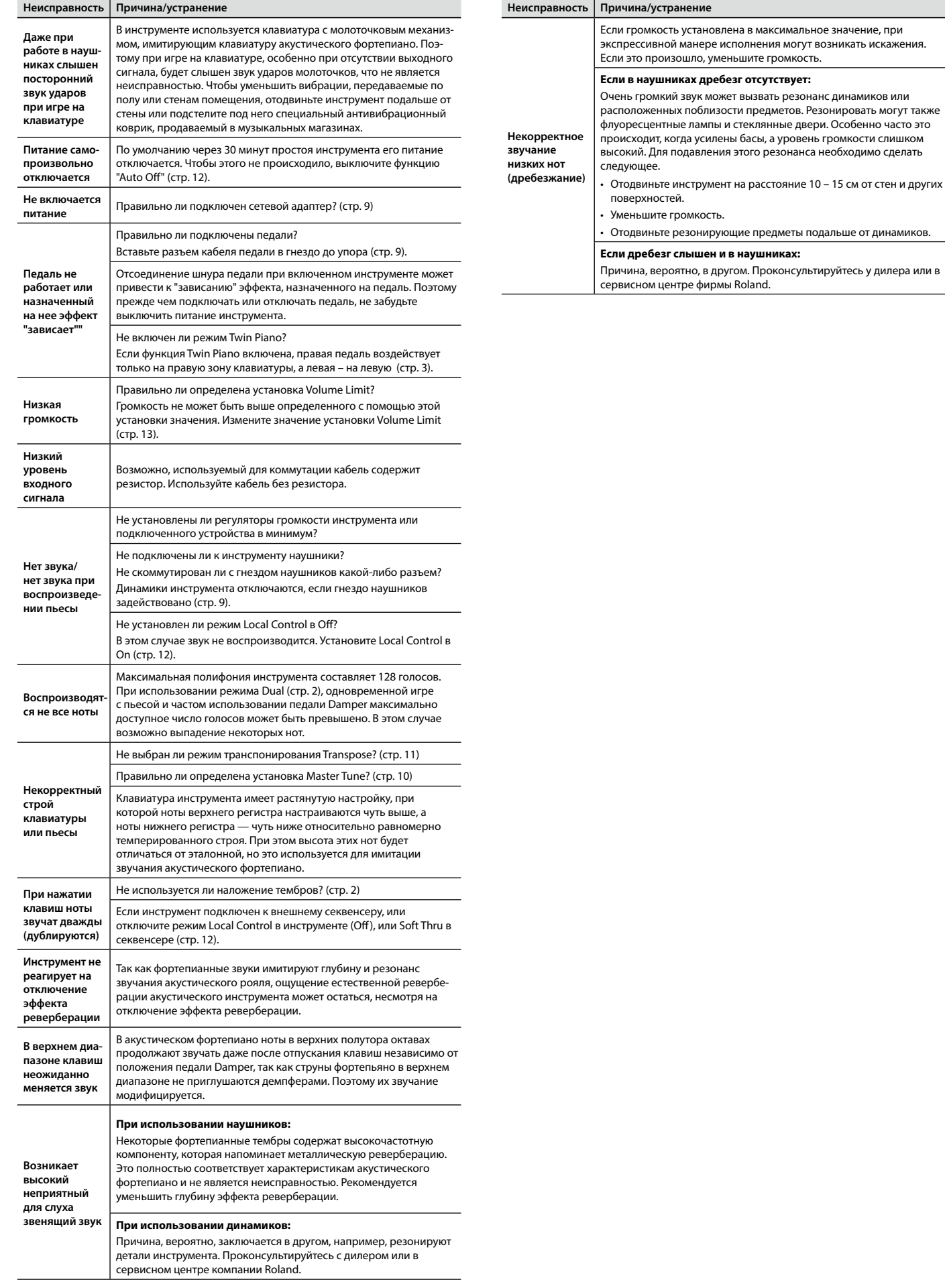

# ° Список сообщений

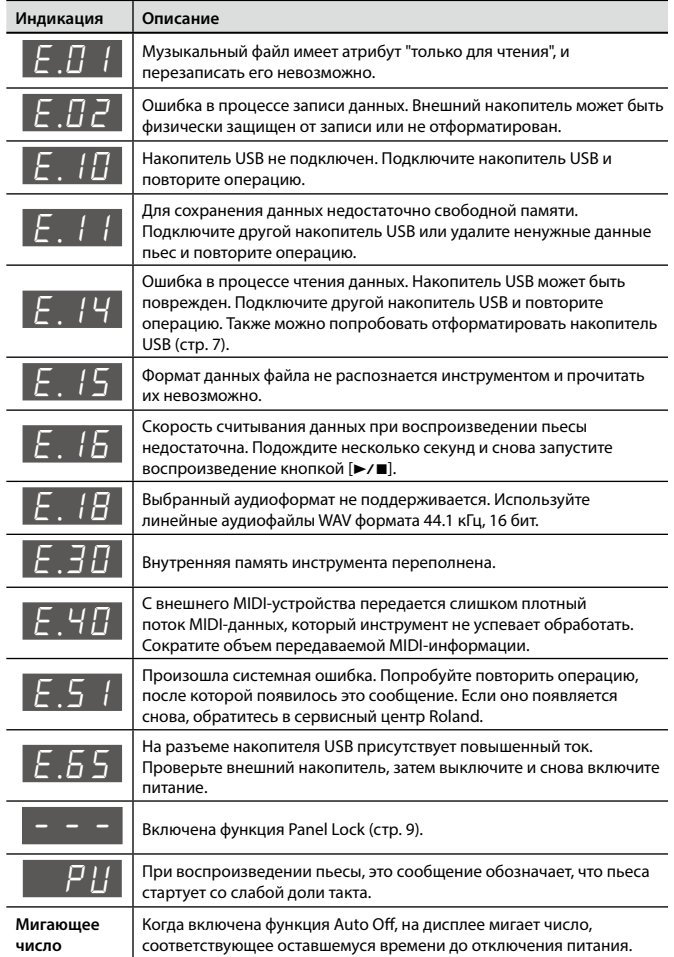

## ° Техника безопасности

## $\triangle$  ПРЕДУПРЕЖДЕНИЕ  $\triangle$  ПРЕДУПРЕЖДЕНИЕ  $\triangle$  ВНИМАНИЕ  $\triangle$  ВНИМАНИЕ

#### **Выключение питания**

Чтобы полностью обесточить инструмент, необходимо выключить его, а также вынуть вилку сетевого адаптера из розетки. Розетка, которая используется для подключения

инструмента, должна быть расположена как можно ближе к нему.

#### **Функция Auto Off**

По умолчанию питание инструмента автоматически отключается чере: определенное время после последней манипуляции с ним. Чтобы этого не происходило, выклю-

чите функцию Auto Off (стр. 12).

#### **Используйте только прилагаемый сетевой адаптер**

Используйте только при-

лагаемый сетевой адаптер. Подключайте сетевой шнур только к сети, напряжение в которой совпадает с тем, которое обозначено на корпусе адаптера. В противном случае можно повредить аппаратуру или получить удар электрическим током.

## **Пользуйтесь только прилагае- мым сетевым шнуром**

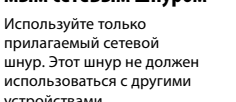

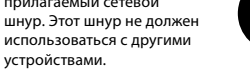

## $\triangle$  ВНИМАНИЕ

**Обесточивайте прибор** При длительных перерывах в работе отсоединяйте от розетки сетевой шнур.

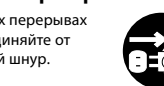

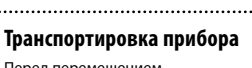

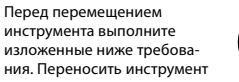

следует вдвоем, не переворачивая его. Соблюдайте осторожность, чтобы избежать травм и повреждения инструмента.

- • При использовании стойки проверьте степень затяжки крепежных винтов. В случае необходимости подтяните их.
- Отключите сетевой шнур • Отсоедините все шнуры от внешних
- устройств.
- • Закройте крышку.

## ° Важные замечания

#### **Размещение**

- Не допускайте попадания на прибор прямых солнечных лучей, не устанавливайте около источников тепла, внутри<br>закрытого автомобиля и не подвергайте воздействию перепадов температуры. Иначе корпус прибора может деформи-роваться или изменить свой цвет.
- Не ставьте на клавиатуру инструмента никаких предметов, чтобы не повре-дить ее.
- В зависимости от материала и темпе ратуры поверхности, на которой устаны прибор, его резиновые ножки<br>ен прибор, его резиновые ножки могут изменить цвет или испортить поверхность. Чтобы избежать этого, можно поместить под ножки кусок войлока или ткани. При этом следите, чтобы прибор случайно не соскользнул с поверхности.

#### **Уход**

Регулярно протирайте корпус мягкой сухой материей. Не прилагайте<br>излишних усилий, так как даже мелкие песчинки грязи могут оставить на поверхности царапины. Не используйте чистящие средства или растворители, поскольку они могут повредить поверхность корпуса и оставить царапины.

#### **Уход за клавиатурой**

- • Не наносите на клавиатуру и на инстру-мент каких-либо надписей или пометок другого рода. Чернила проникнут внутрь структуры поверхности и удалить их будет невозможно.
- Не прикрепляйте на клавиатуру наклей ки, поскольку их клеящая поверхность оставит следы и приведет к изменению цвета.

Для удаления сильных загрязнений используйте специальную чистящую жидкость для клавиатуры, не содержащую абразивных примесей. Протирайте инструмент легкими движениями. Если грязь удалить не удается, протирайте клавиши, постепенно усиливая нажим, но следите за тем, чтобы не оставить царапин.

#### **Ремонт и данные**

Помните о том, что при отправке прибора в ремонт данные его внутренней памяти могут быть потеряны. Поэтому предварительно их необходимо сохранить. Во время ремонта инструмента особое внимание уделяется сохранно-сти данных внутренней памяти. Однако возможны ситуации, например, выход из строя схем памяти, в которых этого добиться невозможно. Компания Roland ответственности за сохранность данных внутренней памяти прибора не несет.

#### **Меры предосторожности**

- Помните, что в результате поломки или несоблюдения правил эксплуатации прибора содержимое памяти может быть безвозвратно потеряно. Чтобы снизить риск потери данных, рекомендуется периодически архивировать их.
- Компания Roland ответственности за сохранность данных не несет.
- • Не ударяйте по дисплею и не нажимай-те на него.
- Поскольку звуковые колебания могут передаваться через пол или стены, при передаватвен терез ной или етены, т<br>игре на инструменте не забывайте о покое окружающих.
- • При обращении с крышкой будьте осторожны, чтобы не прищемить пальцы. Если инструментом пользуются дети, необходим контроль взрослых за ними.
- • Не вешайте на держатель ничего кроме наушников и не прилагайте к нему избыточных усилий. В противном случае можно повредить держатель.

### **Не прищемите пальцы**

Осторожно открывайте и закрывайте крышку, чтобы не прищемить пальцы перечисленными ниже движущимися частями. Если инструмент используют дети, необходим контроль взрослых за ними.

• Крышка клавиатуры (стр. 10)

- Педали (стр. 8)
- 

#### **Хранение мелких деталей**

Храните следующие мелкие детали в местах, недоступных детям, чтобы они случайно не проглотили их.

Винты для стойки

#### **Остерегайтесь ожогов**

Показанная на рисунке область тыльной панели в процессе работы может сил но нагреваться, избегайте

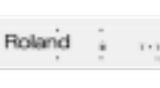

#### **Не разбирайте динамики**

Не снимайте защитные сетки с динамиков и не извлекайте из корпуса сами динамики. Эти части не обслуживаются пользователем. Будьте осторожны, внутри прибора присутствуют опасные для жизни напряжения и токи.

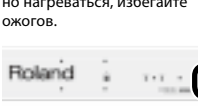

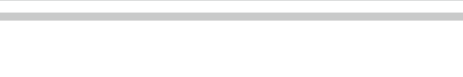

## **Использование USB-накопителей**

- USB-накопитель собран с высокой точностью и требует аккуратного обращения. Соблюдайте следующие правила.
	- • В процессе обмена данными с накопителем USB, не отключайте его.
- Чтобы избежать повреждения нако пителя статическим электричеством, прежде чем взять его в руки снимите заряд с тела и одежды.

#### **Радиочастотное излучение**

- Указанные ниже лействия могут привести к нарушению законодательства. Разборка или модификация
- прибора. • Снятие сертификационной наклейки с тыльной панели прибора.

#### **Авторские права**

- Несанкционированные запись, распространение, продажа, сдача в прокат, пу-бличное воспроизведение и подобные действия, в целом или частично, любого произведения, авторские права на которое принадлежат третьей стороне, запрещены законом.
- Не используйте прибор в целях нелегального распространения аудиоматериалов или нарушающих авторские права третьей стороны. Производитель не несет ответственности ни за какие противоправные действия пользователя.
- • Права на все данные, находящиеся в памяти прибора, принадлежат компании Roland Corporation.
- Приобретение прибора дает право на использование этих данных для создания, демонстрации, записи и распространения оригинального аудиоматериала.
- Приобретение данного прибора НЕ дает права на распространение этих данных в оригинальной или модифицированной форме на любых носителях или по сетям Интернет.
- • MMP (Moore Microprocessor Portfolio) обозначает портфолио патента микропроцессорной архитектуры, разработанной Technology Properties Limited (TPL). Компания Roland получи-ла лицензию на данную технологию у TPL Group.
- XGlite (קַבֶּ) является торговой маркой<br>или зарегистрированной торговой<br>маркой Yamaha Corporation.
- • Логотип и название **Bluetooth®** являются зарегистрированными торговыми марками Bluetooth SIG, Inc. и используются компанией Roland по лицензии.
- Roland, BOSS, SuperNATURAL и GS являются торговыми марками или зарегистрированными торговыми марками Roland Corporation в США и/или других странах.
- • Все названия продуктов, упоминаемые в этом документе, являются торговыми марками или зарегистрированными торговыми марками соответствующих ельцев

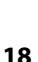

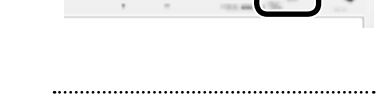

# ° Список тембров

## Кнопка [Piano]

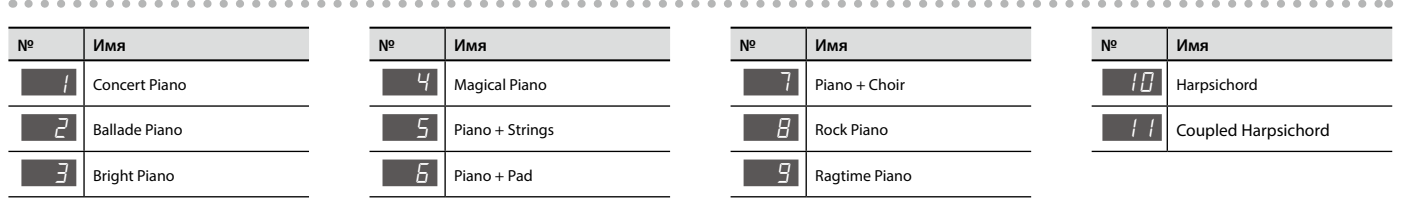

## Кнопка [Other]

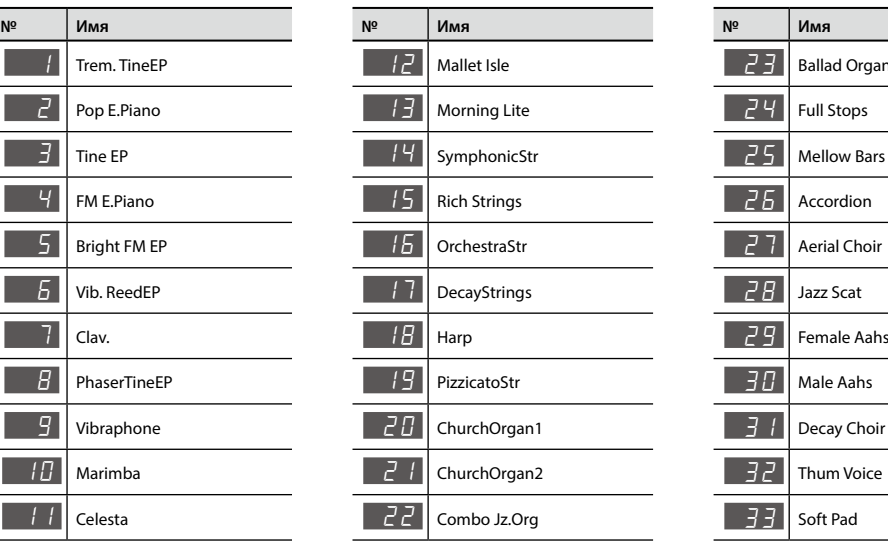

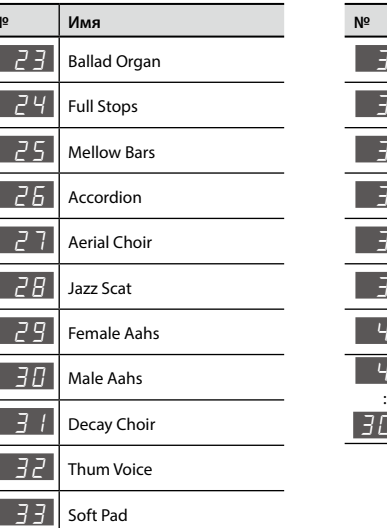

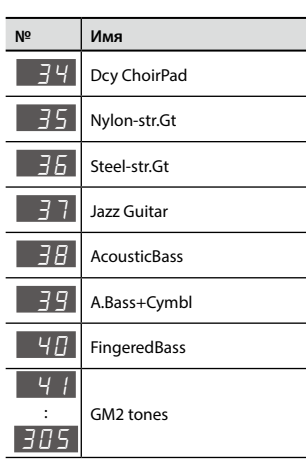

# ° Список ритмов

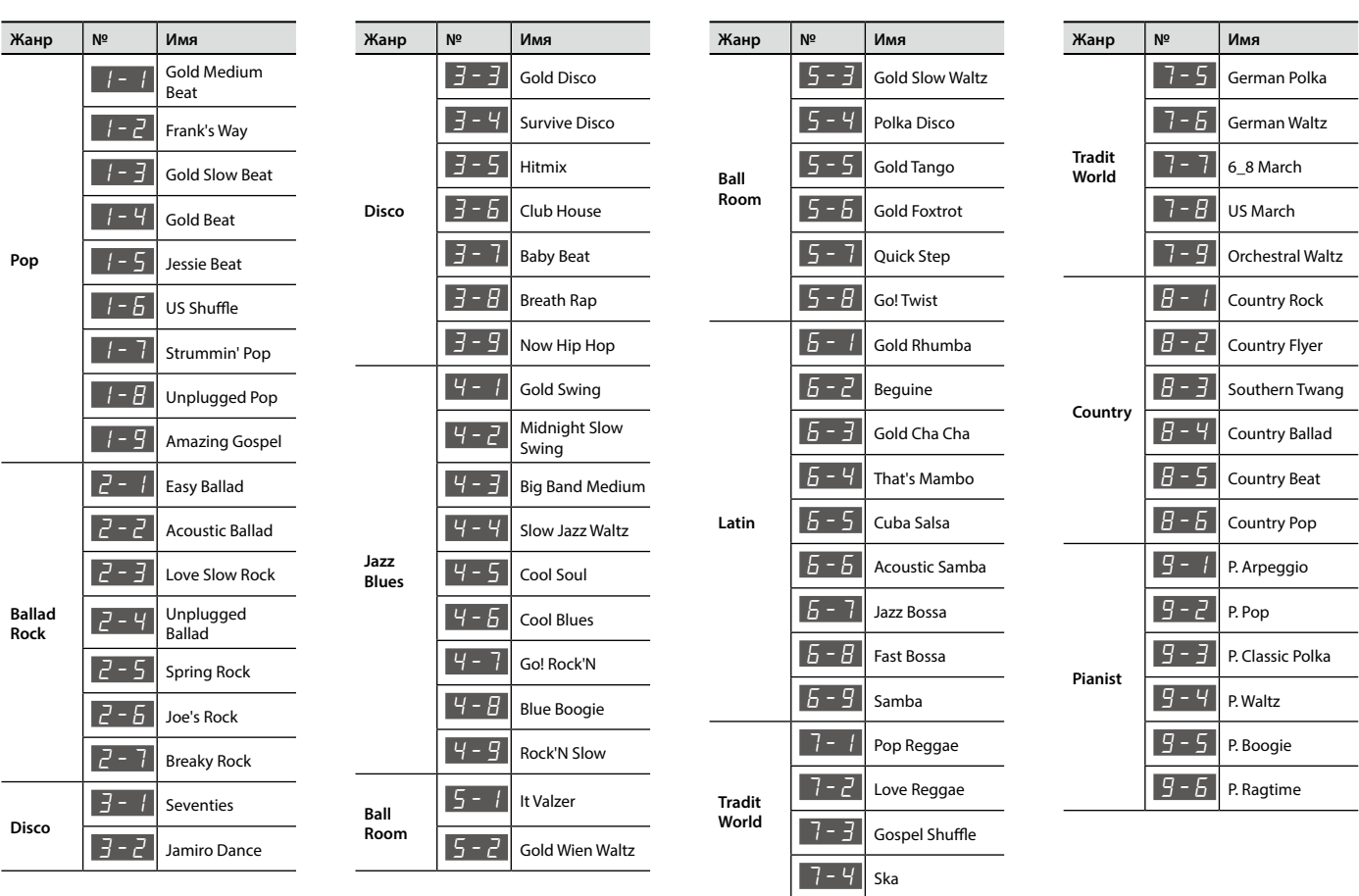

° Список распознаваемых аккордов

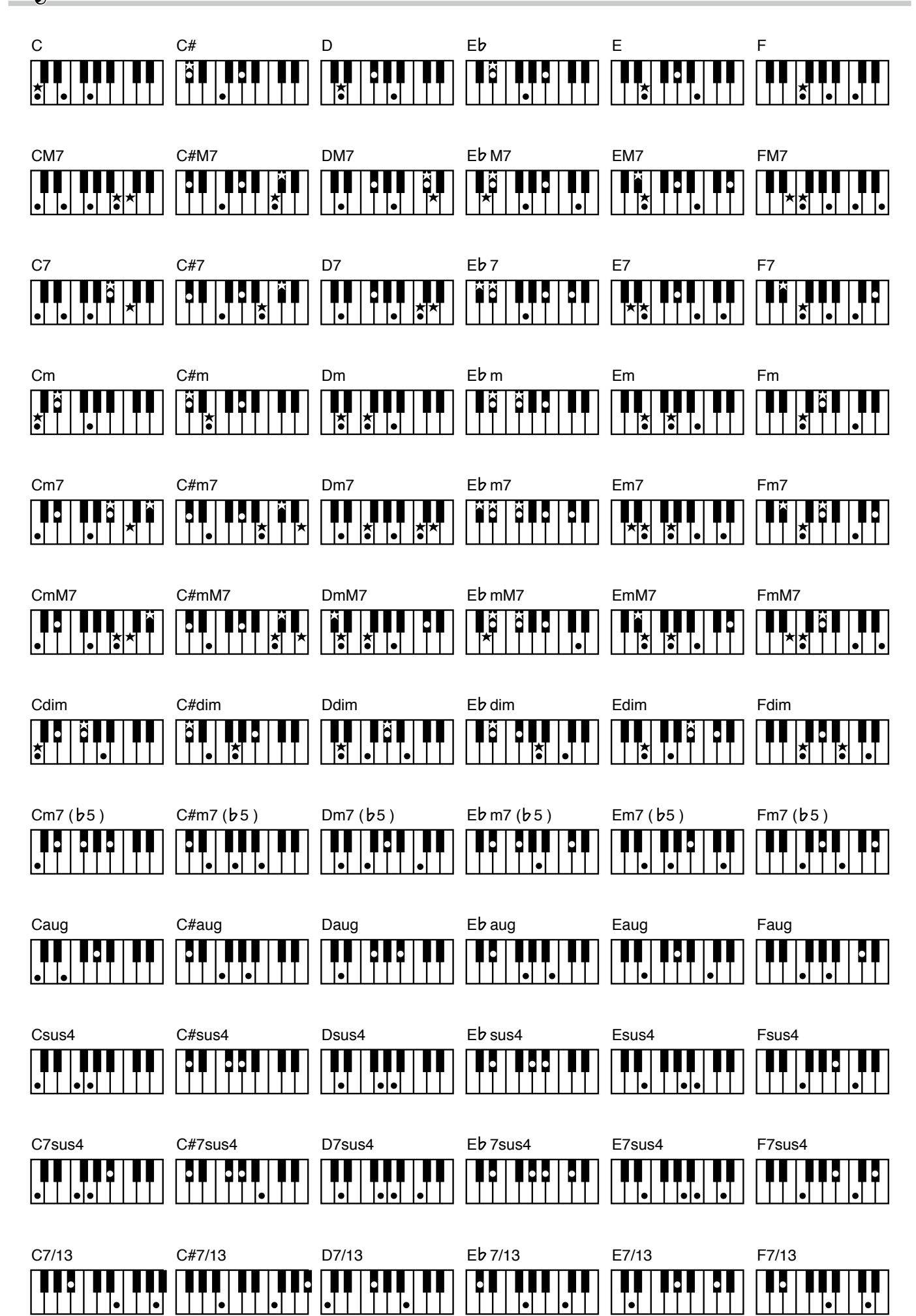

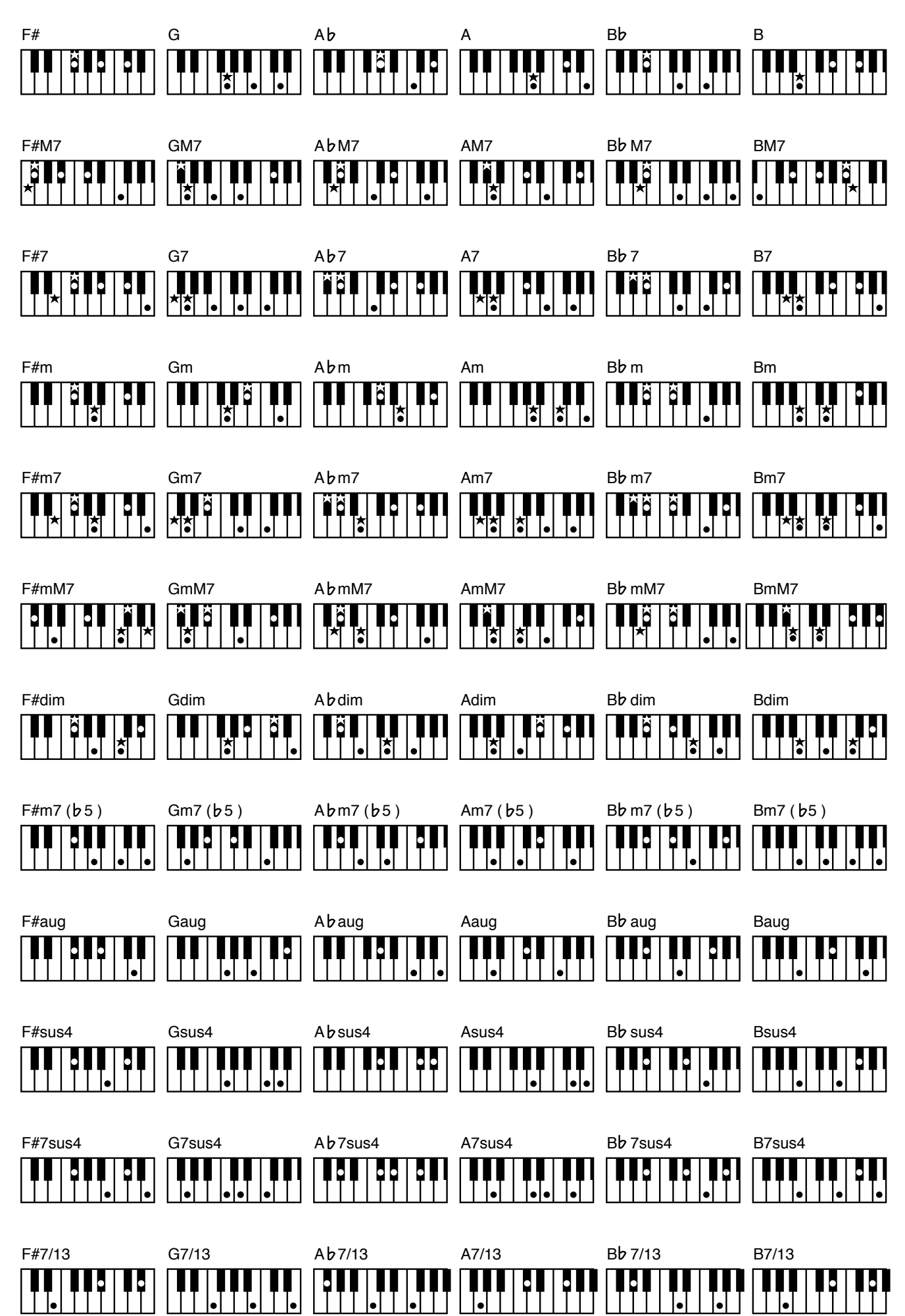

## $\stackrel{\bullet}{\otimes}$  Список встроенных пьес

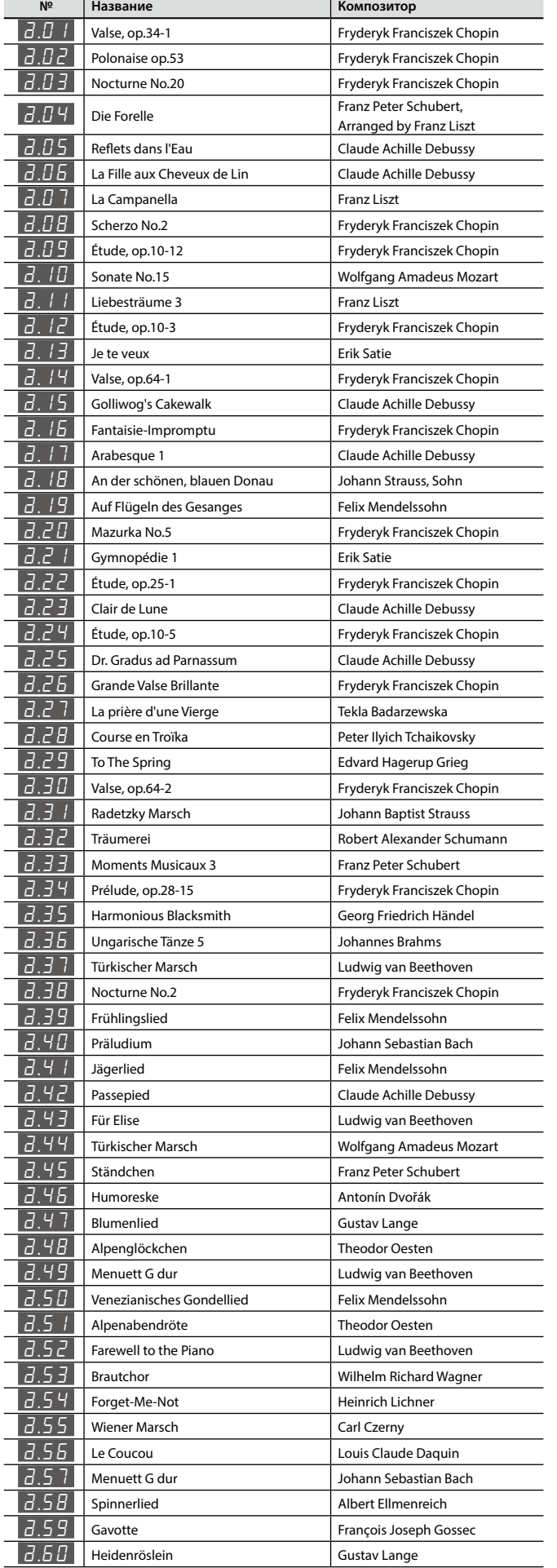

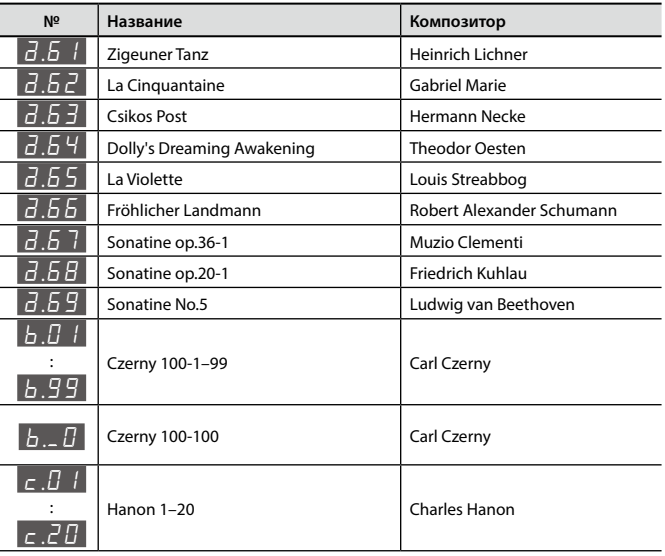

\* Все права защищены. Использование данных пьес разрешается только в частных целях, не преследующих извлечения прибыли. Использование их в других целях без разрешения правообладателя преследуется по закону.

- \* Партитуры в комплект поставки инструмента не входят. Их можно приобрести в музыкальном магазине.
- \* При воспроизведении встроенных пьес никакие данные через разъем USB Computer не передаются.

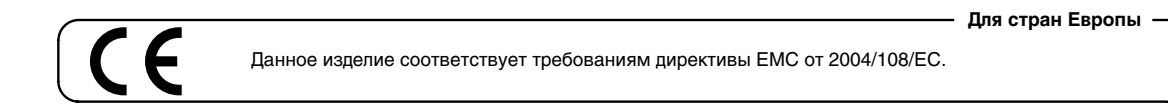

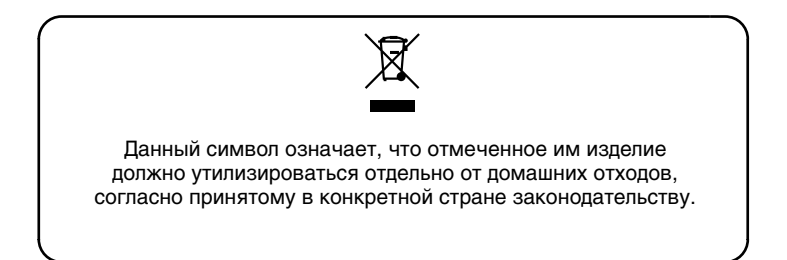

## **Информация**

При необходимости ремонта обращайтесь в ближайший техцентр Roland по адресу:

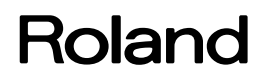

## **Roland Music**

Дорожная ул., д. 3, корп.6 117 545 Москва, Россия Тел: (495) 981-4964

- \* Перед сборкой внимательно ознакомьтесь со всеми прилагаемыми инструкциями. Всегда держите их под рукой.
- \* При подъеме и перемещении инструмента не наклоняйте его.
- \* Будьте осторожны при сборке и перемещении инструмента, не уроните его и не травмируйте ноги.
- \* Производите сборку, установку или транспортировку инструмента как минимум вдвоем.
- \* Храните мелкие элементы в недоступном для детей месте, чтобы они случайно не проглотили их.
- \* Необходимая для сборки отвертка в комплект поставки не входит. Используйте крестовую отвертку с соответствующим винтам размером.
- \* Все винты сначала устанавливаются и затягиваются руками, а затем отверткой. Наживляйте винт приблизительно на половину его длины. Не используйте для затягивания винтов электрическую отвертку, иначе можно сорвать резьбу.
- \* Затянув все винты, установите инструмент на ровную горизонтальную поверхность. Не ставьте инструмент на ковер с длинным ворсом. В противном случае можно повредить педали.
- \* Не ставьте фортепиано непосредственно на пол без стойки, иначе можно повредить поверхность, держатели и разъемы его нижней панели.

#### Copyright © 2015 ROLAND CORPORATION

Все права защищены. Воспроизведение данного материала в любой форме без письменного разрешения ROLAND CORPORATION запрещено.

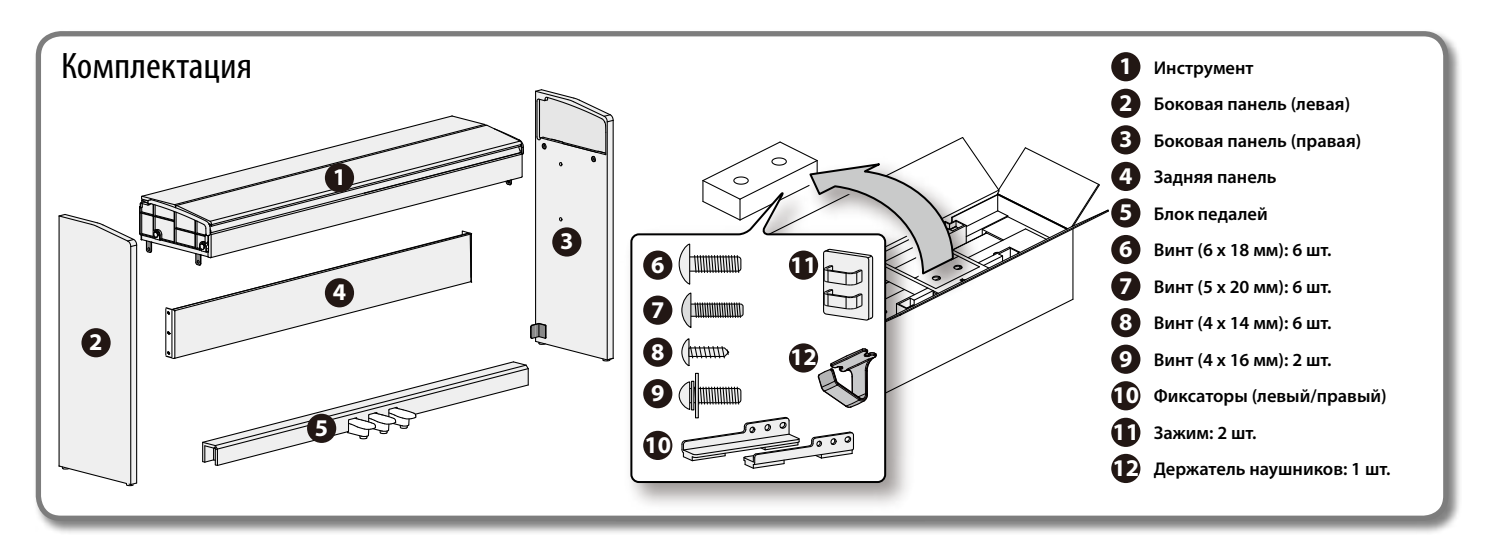

**1. Извлеките левую и правую боковые панели из упаковки и положите упаковочный материал на пол, чтобы создать рабочее пространство.**

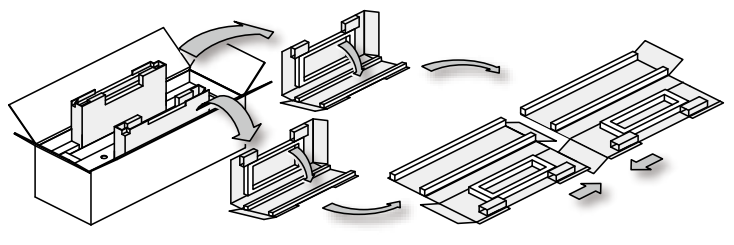

- **2. Извлеките инструмент из упаковки, снимите с него защитный коврик и накройте им рабочее пространство.**
	- \* На данном шаге не снимайте защитный материал с боковых панелей инструмента. В противном случае, если положить инструмент на пол, выступающие части инструмента могут повредиться или поцарапать пол.

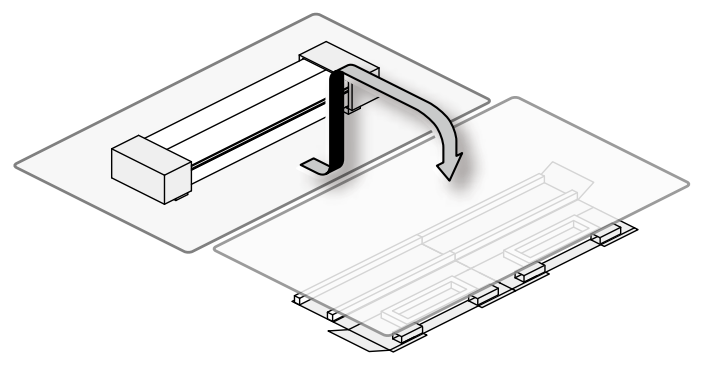

- **3. Снимите защитный материал с боковых панелей инструмента и установите его на рабочее пространство.**
	- \* Не снимайте защитную пленку, которой обмотан инструмент, до момента подключения шнура педалей (шаг 9). В противном случае крышка клавиатуры может открыться, что вызовет непредсказуемые последствия.
	- \* При подъеме инструмента не беритесь за крышку клавиатуры.

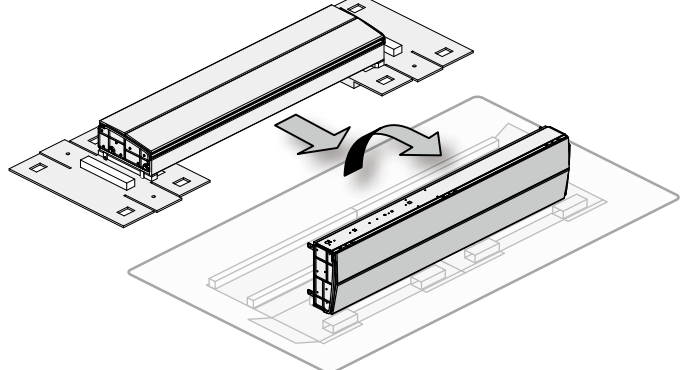

**4. Закрепите на инструменте левую и правую боковые панели с помощью винтов (6 x 18 мм), затянув их вручную.**

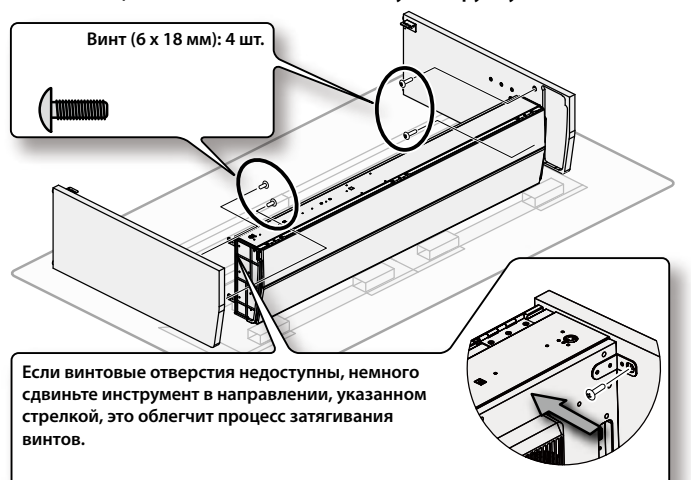

**5. Закрепите на боковых панелях заднюю панель с помощью винтов (5 x 20 мм), затянув их вручную.**

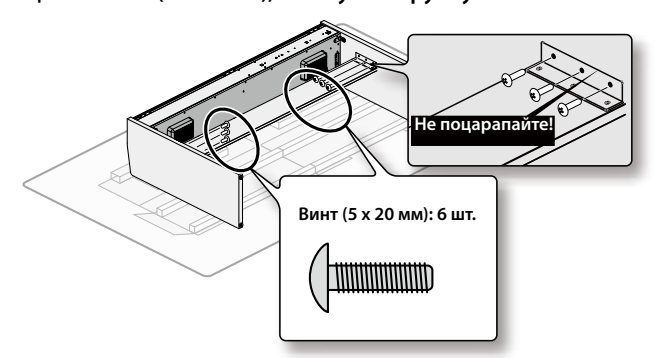

- **6. Поставьте инструмент вертикально и установите на боковые панели фиксаторы.**
	- \* Прочно закрепите фиксаторы винтами.

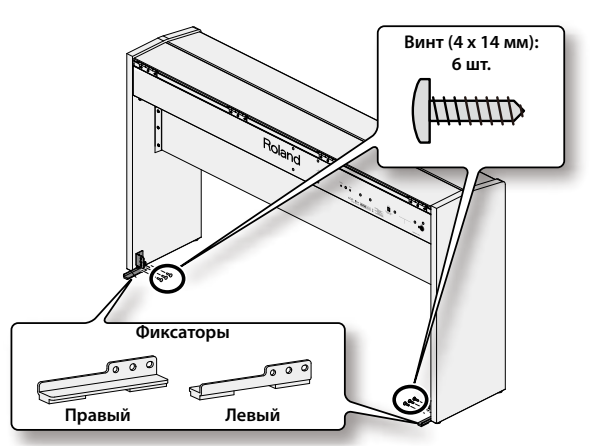

**7. Закрепите блок педалей с помощью винтов (6 x 18 мм), затянув их вручную.**

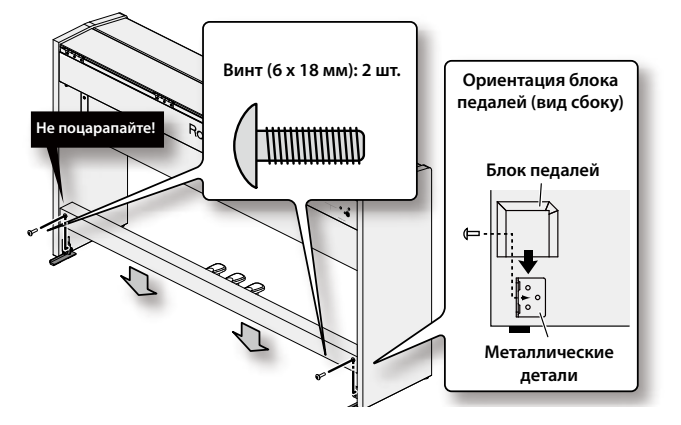

**8. Надежно затяните все 12 винтов в следующем порядке: боковые панели, задняя панель, блок педалей.**

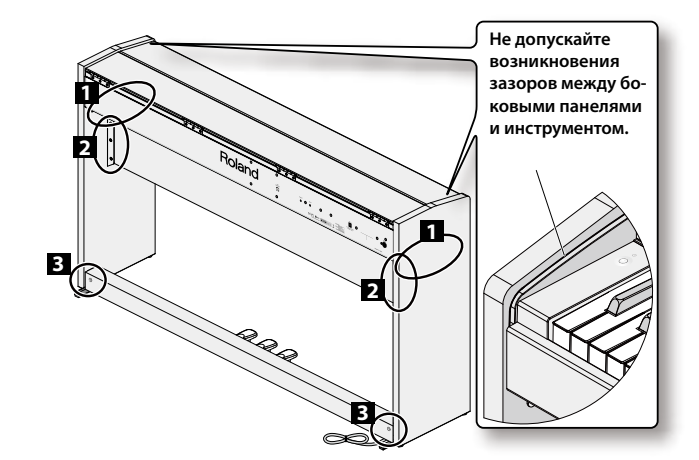

**9. Подсоедините сетевой адаптер и шнур педалей к соответствующим разъемам панели инструмента. Закрепите провода зажимами (в двух местах).**

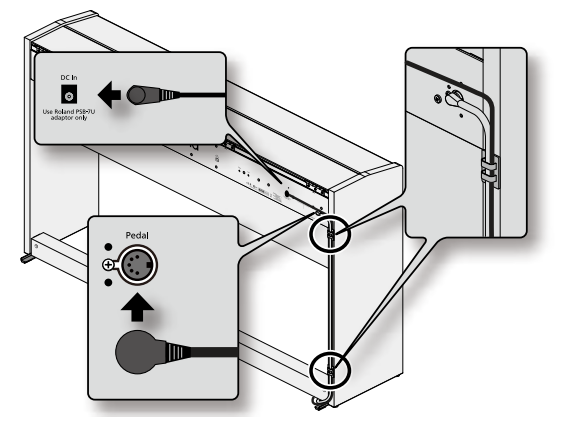

**10. Закрепите держатель наушников винтами (4 x 16 мм).**

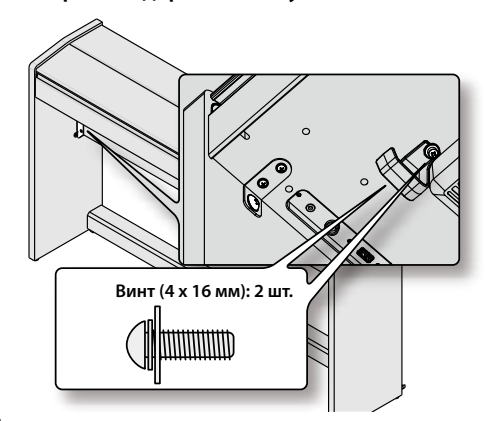

**11. Подключите прилагаемые сетевой адаптер и шнур.**

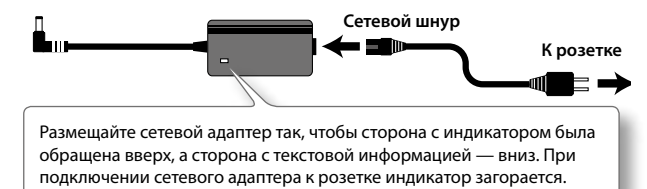

#### Транспортировка инструмента

Перед перемещением инструмента закройте крышку клавиатуры и отсоедините сетевой адаптер. Поднимайте фортепиано ровно и аккуратно переносите его, чтобы не уронить инструмент и не травмировать ноги.